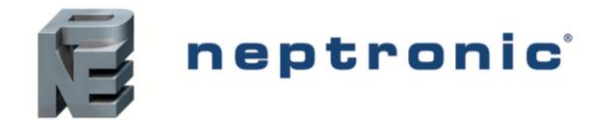

# **Description**

L'unité compacte d'apport d'air frais de Neptronic (CMU) est conçue pour aspirer l'air frais et tempéré de l'extérieur d'un bâtiment afin de remplacer l'air existant et fournir continuellement de la ventilation confortable à travers le bâtiment.

Équipée avec des stratégies de contrôle intelligentes et le capteur de débit d'air (EAS) breveté de Neptronic, le CMU maximise l'efficacité et optimise la qualité d'air intérieur.

Les stratégies de contrôle avancées et le module de communication BACnet MS/TP et Modbus RTU optionnel font en sorte que le CMU est le produit idéal pour l'intégration avec le système d'automatisation des édifices intelligents, en améliorant le niveau de confort et la fiabilité du système. **Série CMU**

# **Caractéristiques**

- Plage de débit d'air de 50 à 750pi<sup>3</sup>/m (85 à 1274m<sup>3</sup>/h)
- Grandeur de 6" à 12" (152 à 305mm)
- Grande plage de puissance (1kW à 20kW)
- Voltage de 120V/1ph à 600V/3ph
- ΔT entre 22°F (11°C) et 86°F (45°C)
- Support d'E/S multiples pour stratégies de contrôle avancées
- Capteur de débit d'air (EAS) breveté Neptronic
- Facilité d'utilisation et d'entretien, et confort accru avec les capteurs numérique de pièce TDF de Neptronic
	- Affiche la température de décharge
	- Permet la configuration du niveau de débit d'air et des points de consigne de température
	- Surveille les alarmes
- Stratégies de ventilateur MCE et CA
- Stratégies de contrôle intelligentes
	- Applications de qualité d'air intérieur avec capteur de température, humidité, CO<sub>2</sub> et d'occupation intégré
	- Logique de déshumidification
	- Verrouillage pour ventilateurs d'évacuation
	- Capteurs d'air extérieur apprêtent les éléments chauffants pour réponse rapide et confort
	- Algorithmes PID pour pression statique, contrôle d'air frais et d'air de retour
- Intégration avec GTB et édifices intelligents via BACnet MS/TP ou Modbus RTU
- Verrouillages de sécurité et sécurité thermique
- Support pour système de programmation horaire

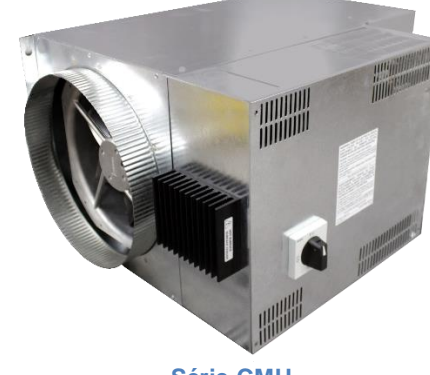

# **Communication réseau**

- Communication BACnet MS/TP ou Modbus (sélectionnable via commutateur DIP)
- Sélectionnez adresse MAC via commutateur DIP ou via réseau
- Intégration GTB via BACnet MS/TP ou Modbus
- Multiples points BACnet/Modbus pour vous propulser vers l'internet des objets
- Surveillance à distance (statut, alarmes, diagnostics, et tendances)
- Retour en temps réel sur sortie de capacité
- Fourni mesures de température en temps réel et données de consommation de puissance

#### **BACnet MS/TP®**

- MS/TP @ 9600, 19200, 38400, 57600 ou 76800 bps
- Assigne automatiquement l'instance objet de l'appareil
- Détection automatique du débit en bauds

#### **Modbus**

- Modbus @ 9600, 19200, 38400, 57600 ou 76800 bps
- Esclave RTU, 8 bits (parité et bits d'arrêt configurables)
- Se connecte à n'importe quel maître Modbus

# **Spécifications**

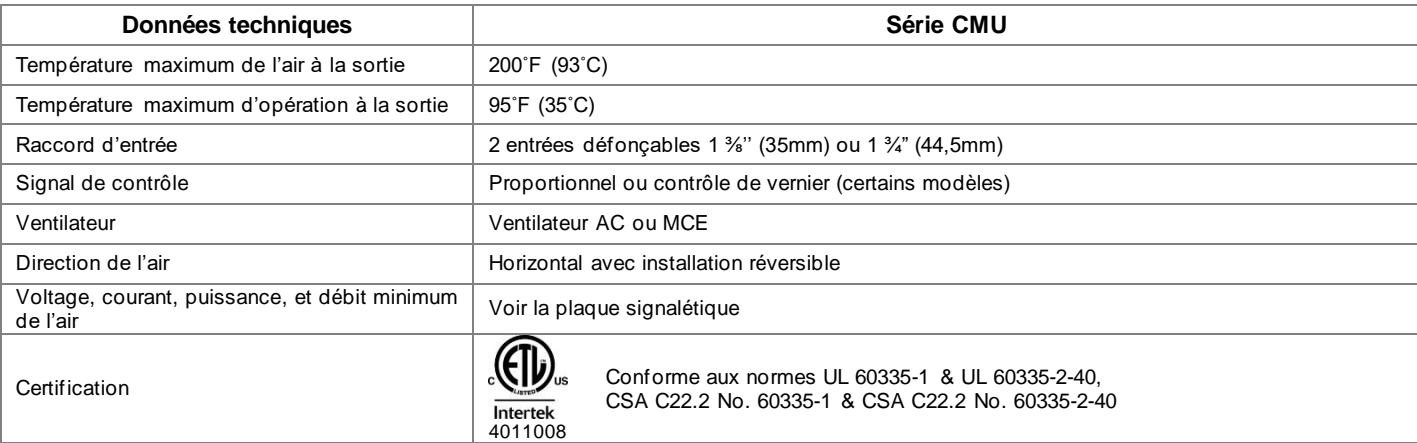

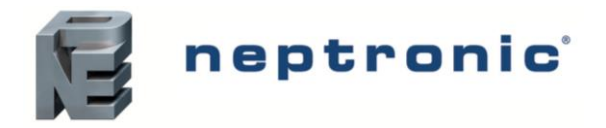

Spécifications et instructions d'installation

### **Modèles**

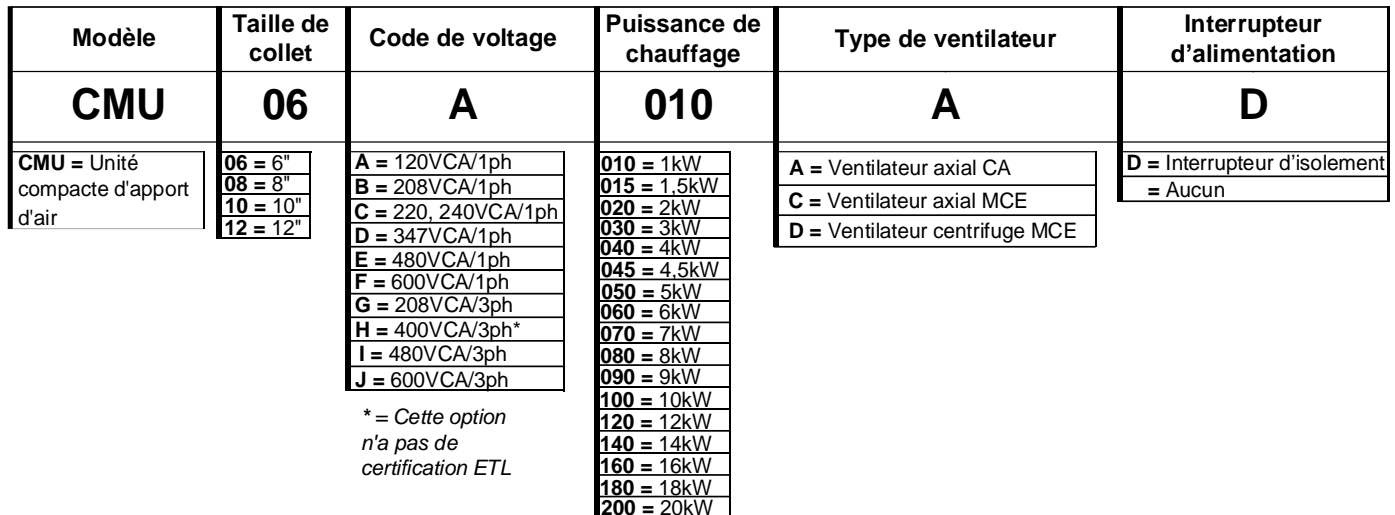

### **Avertissements**

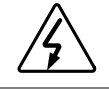

**Attention, Risque de mauvais fonctionnement,** En cas de modification (perçage de trous ou autre) dans le boîtier électrique, assurer une protection appropriée des composants électriques installés. Les copeaux pourront provoquer un court-circuit ou affecter le fonctionnement de ceux-ci.

**Attention, Risque de dommage et de mauvais fonctionnement,** Assurer en tout temps un débit d'air minimum. Tout débit d'air insuffisant conduira à l'ouverture de l'interrupteur de débit d'air mécanique (PDN ou PDA) ou électronique (EAS) ainsi que de la protection thermique. Cela peut endommager les éléments chauffants et les contrôles.

**Attention, Risque de mauvais fonctionnement,** Ne procéder à aucune modification des connections ou des composants internes. Toute modification non-autorisée annulera la garantie.

**Important**, Cet appareil n'est pas conçu pour l'utilisation par des personnes (incluant les enfants) avec des capacités physiques, sensorielles ou mentaux diminuées, ou manquant l'expérience et la connaissance, à moins qu'elles soient supervisées ou ont reçu des instructions concernant l'utilisation de l'appareil par une personne responsable pour leur sécurité. Les enfants doivent être supervisés pour assurer qu'ils ne jouent pas avec l'appareil.

## **Manutention**

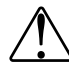

**Avertissement, risque de défaillance ou de mauvais fonctionnement.** Ne pas faire fonctionner le CMU si les éléments chauffants ont été endommagés pendant le transport.

- L'emballage de protection doit être conservé jusqu'à l'installation.
- Toute manutention devrait être effectuée avec grand soin.

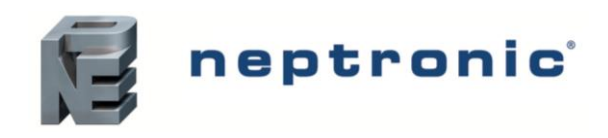

## **Unité compacte d'apport d'air frais** Spécifications et instructions d'installation

# <span id="page-2-0"></span>**Dimensions**

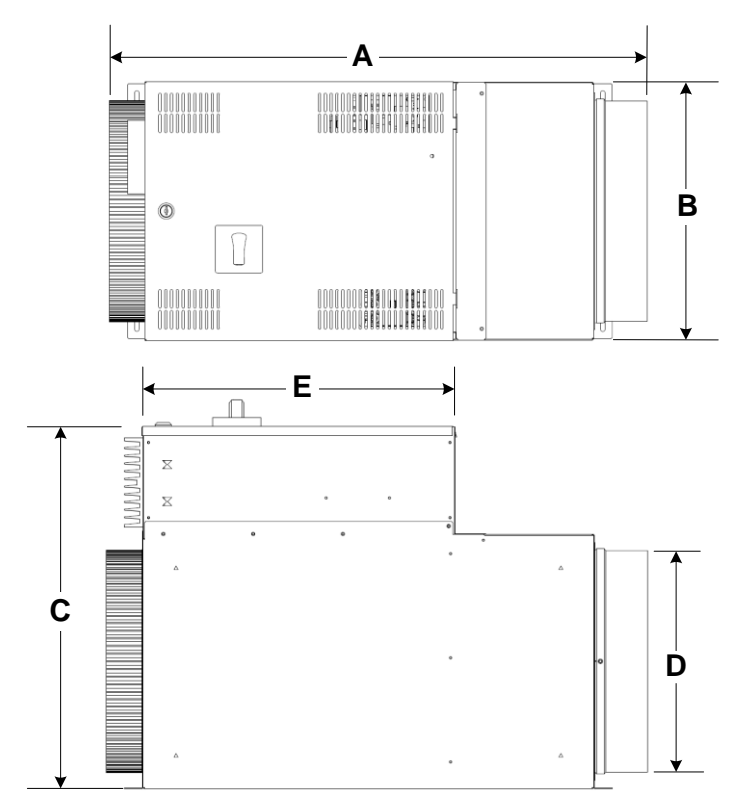

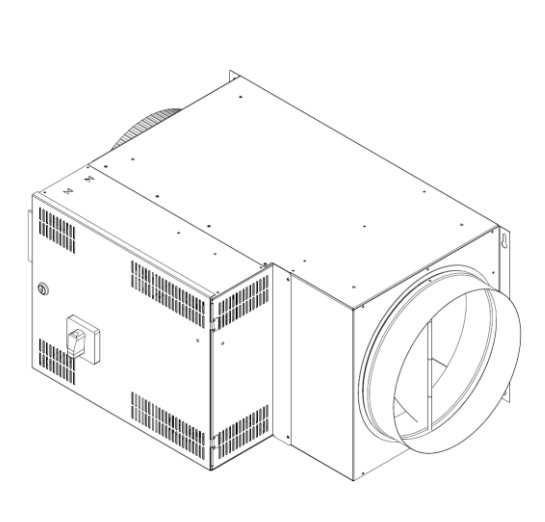

### **Modèles avec ventilateur axial**

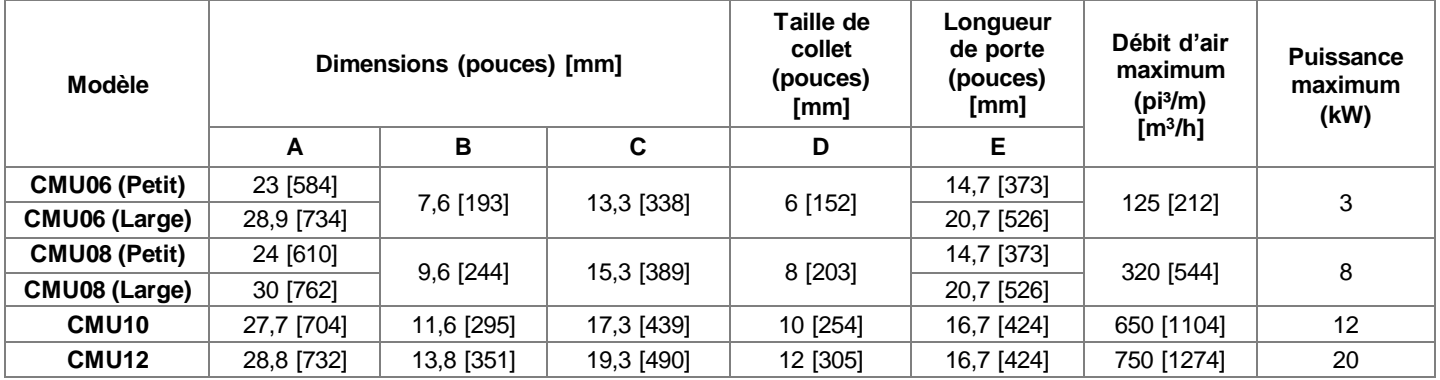

# **Modèles avec ventilateur centrifuge**

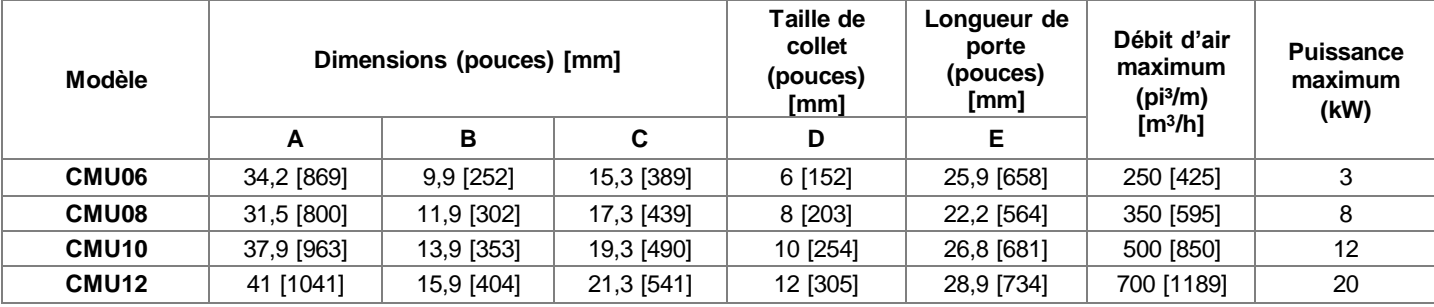

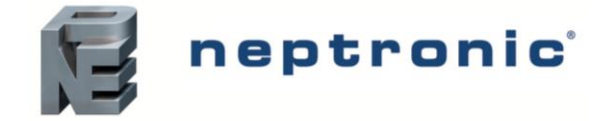

### **Installation mécanique**

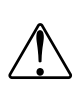

!<br>!

**Attention**, **risque de décharge électrique et de brûlure.** Le personnel doit utiliser des équipements de protection individuelle pour se protéger contre les risques de chocs électriques et de brûlures, dû au contact avec les éléments I individuelle pour se protéger contre les risques de chocs électriques et de brûlures, dû au contact avec les éléments<br>Chauffants et les parties dénudées sous tension. Procéder toujours avec attention lors de la manutenti CMU en suivant les procédures appropriées de verrouillage pour assurer la sécurité.

**Attention, risque de dommage ou de mauvais fonctionnement.** Ne pas bloquer le débit d'air aux éléments chauffants et fentes de ventilations, puisque tout débit d'air insuffisant peut endommager les éléments chauffants ainsi que les contrôles.

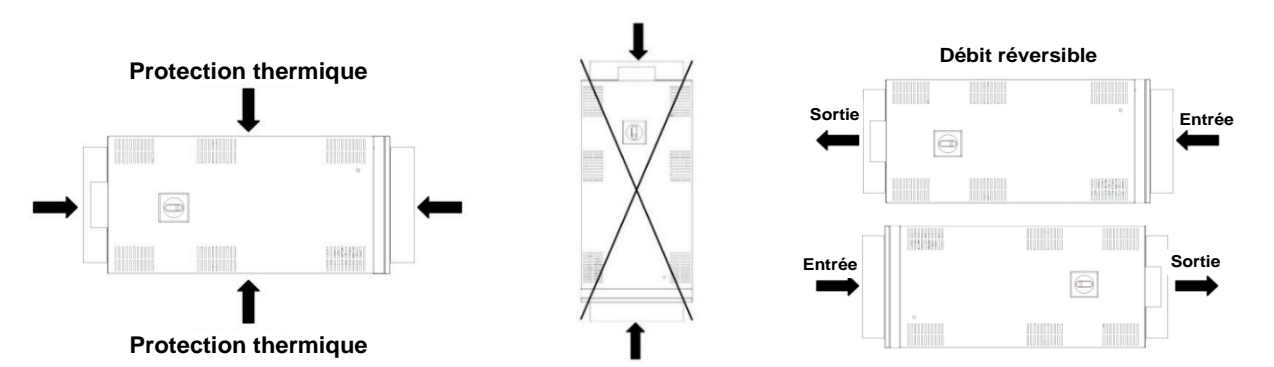

- L'unité compacte d'apport d'air frais doit être installée de manière à permettre seulement un débit d'air horizontal. Une installation verticale n'est pas recommandée.
- Le CMU est équipé de protections thermiques sur le haut et le bas de l'unité, permettant à l'unité d'être tournée 180° pour changer la direction du débit d'air, sans modifier le ventilateur ou le câblage. Avant de monter le CMU, déterminez la direction requise du débit d'air et tournez l'unité en conséquence.
- Le CMU est conçu pour préchauffer l'air frais et non l'air ambiant.
- Pour obtenir un bon débit d'air, une distance minimum de conduit droit équivalent à 2x la taille de collet/diamètre du conduit doit être maintenue en amont et en aval du CMU, entre l'unité et tous obstacles, tels que les persiennes, les volets et les coudes.
- Utilisez des conduits ronds isolés pour la connexion d'entrée et des conduits non isolés pour la sortie, tout en assurant de minimiser le nombre de coudes.
- Lorsque l'air est pris directement de l'extérieur, installez le conduit d'entrée à une pente, afin de prévenir la circulation de condensat ou de la neige fondue à travers l'unité.
- Il est recommandé d'avoir un deuxième clapet avant l'entrée de l'unité compacte d'apport d'air frais, afin de prévenir qu'un courant d'air fort ouvre le clapet dans l'unité. Le deuxième clapet peut être un clapet de surpression ou un clapet avec un servomoteur.
- Une persienne avec une grille d'aération anti-oiseaux doit être installée sur l'entrée d'air.

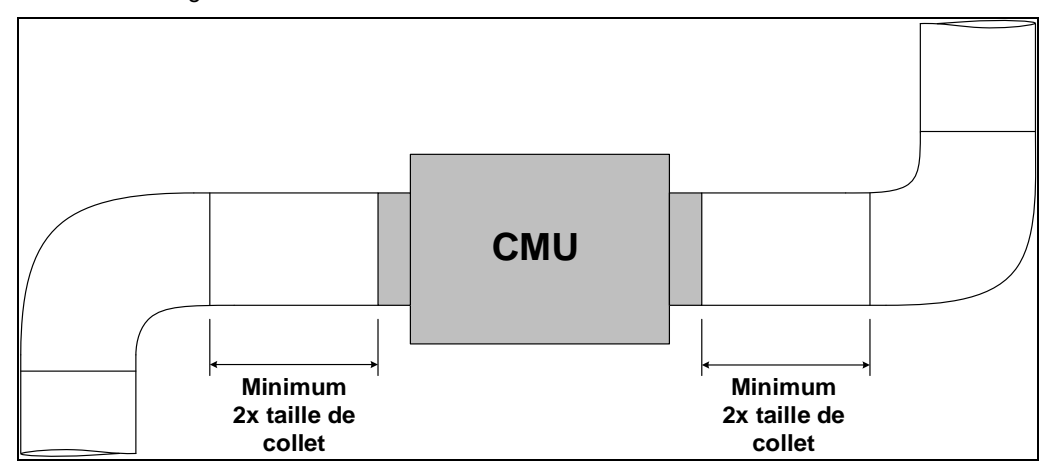

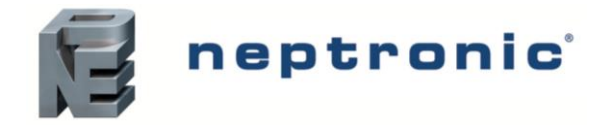

### **Dégagement**

- Laissez un espace minimum de 24'' (610mm) ou équivalent à la longueur du panneau d'accès/porte avant (voir dimension E sur la page [3\)](#page-2-0) + 1,5" (38mm) au-devant de l'unité, afin d'assurer suffisamment d'espace pour permettre d'accéder les composantes électriques et le filtre d'air, pour permettre la maintenance du CMU.
- Les autres surfaces ne nécessitent pas de dégagement minimum.

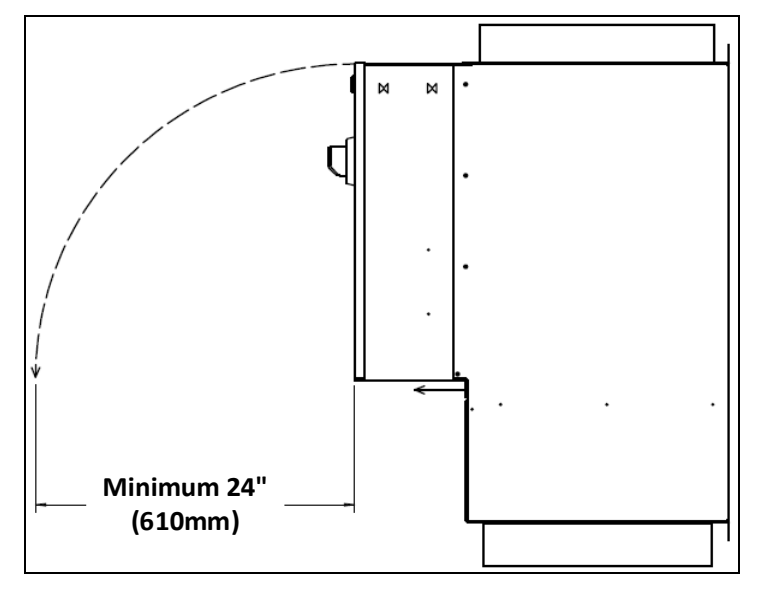

### **Isolation**

!<br>!

- L'isolation peut être ajouté autour des surfaces principales du CMU pour accroître la conservation de l'énergie et réduire et niveau de bruit. Les collets et conduits précédant et suivant le CMU peuvent être isolés.
- L'isolation doit être évalué pour des températures minimum de 250°F (121°C) et ne doit pas avoir une valeur R de plus de 8 (valeur R typique pour l'isolation en fibre de verre de 2'' [51mm] d'épaisseur).

**Attention,** N'appliquez pas d'isolation sur la boîte de contrôle, le panneau d'accès avant, les dissipateurs de chaleur et le filtre du CMU.

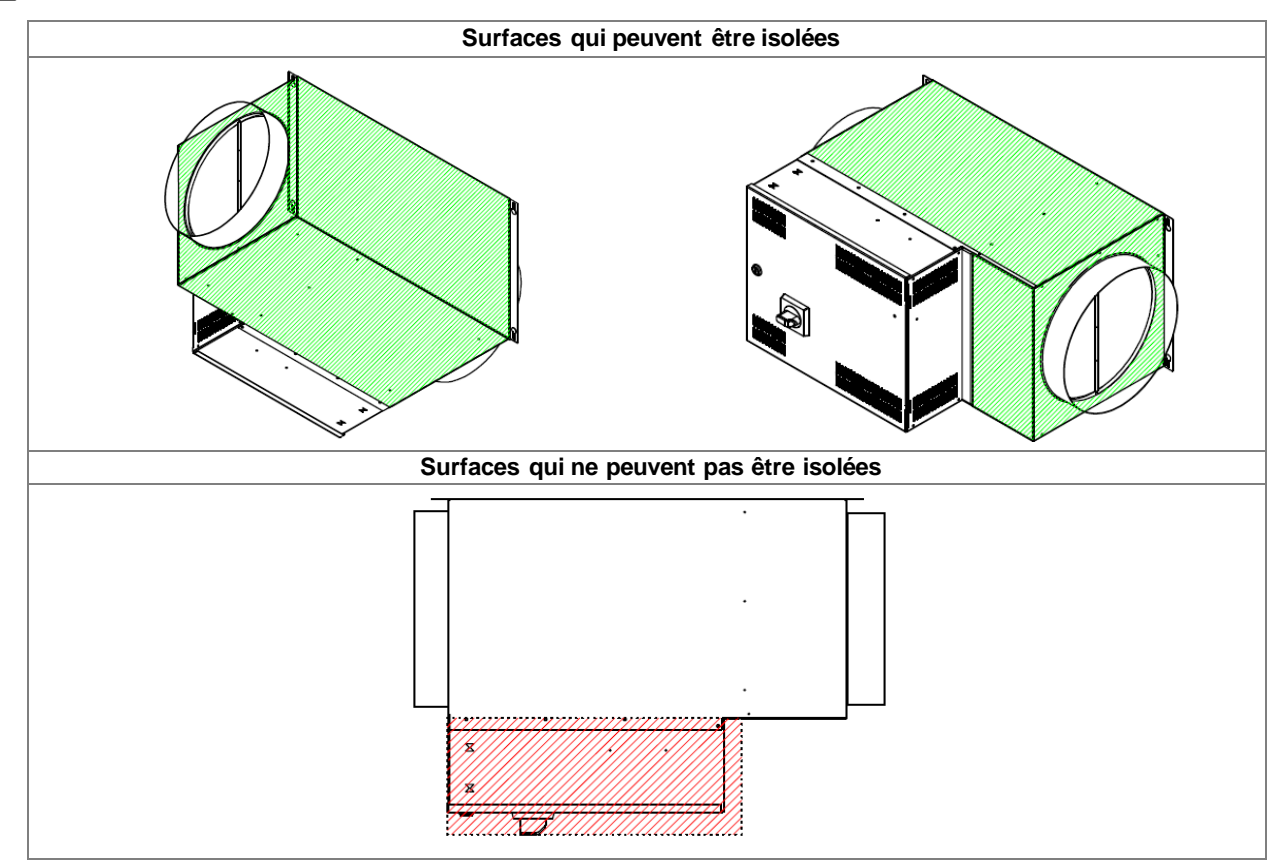

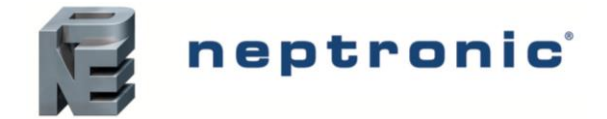

Spécifications et instructions d'installation

### **Installation murale**

- Avant d'effectuer l'installation, assurez que la solidité du mur et des supports utilisés sont conformes aux codes et réglementations locaux. L'utilisation de montants de supports métalliques est recommandée lorsque l'unité est montée au mur (par d'autres).
- Montez l'unité à une hauteur minimum de 6,5pi (2m) à partir du sol.
- Fixez le CMU avec 2 vis de taille minimum #10 (M5) (par d'autres) en utilisant les trous de serrure situés en arrière de l'unité et assurez que l'installation est sécuritaire.

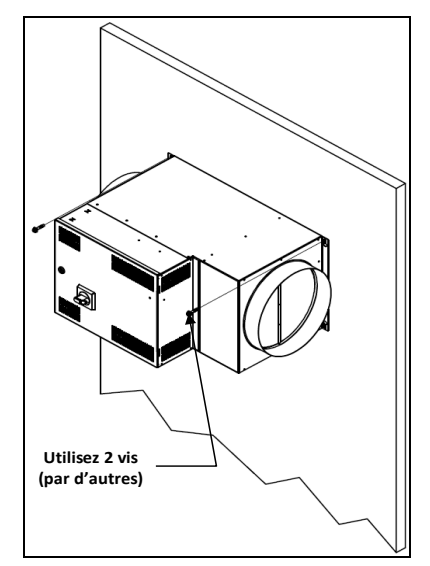

### **Installation au plafond**

- Le CMU peut être suspendu à partir du plafond en utilisant une plateforme de support appropriée (par d'autres). Consultez les codes et réglementations locaux pour voir les exigences structurales minimales pour de telles plateformes.
- Le CMU doit être attaché à la plateforme de support en utilisant 4 vis autoperceuses de taille #10 (M5), attachés aux endroits désignés par les marques en dessous de l'unité, tel que démontré dans l'image ci-dessous.
- Les vis ne doivent pas être insérés dans le CMU à une profondeur de plus de ¾" (20mm).
- Assurez de ne pas installer le bas du panneau d'accès avant de l'unité directement sur la plateforme de support, puisque ceci empêchera son ouverture.

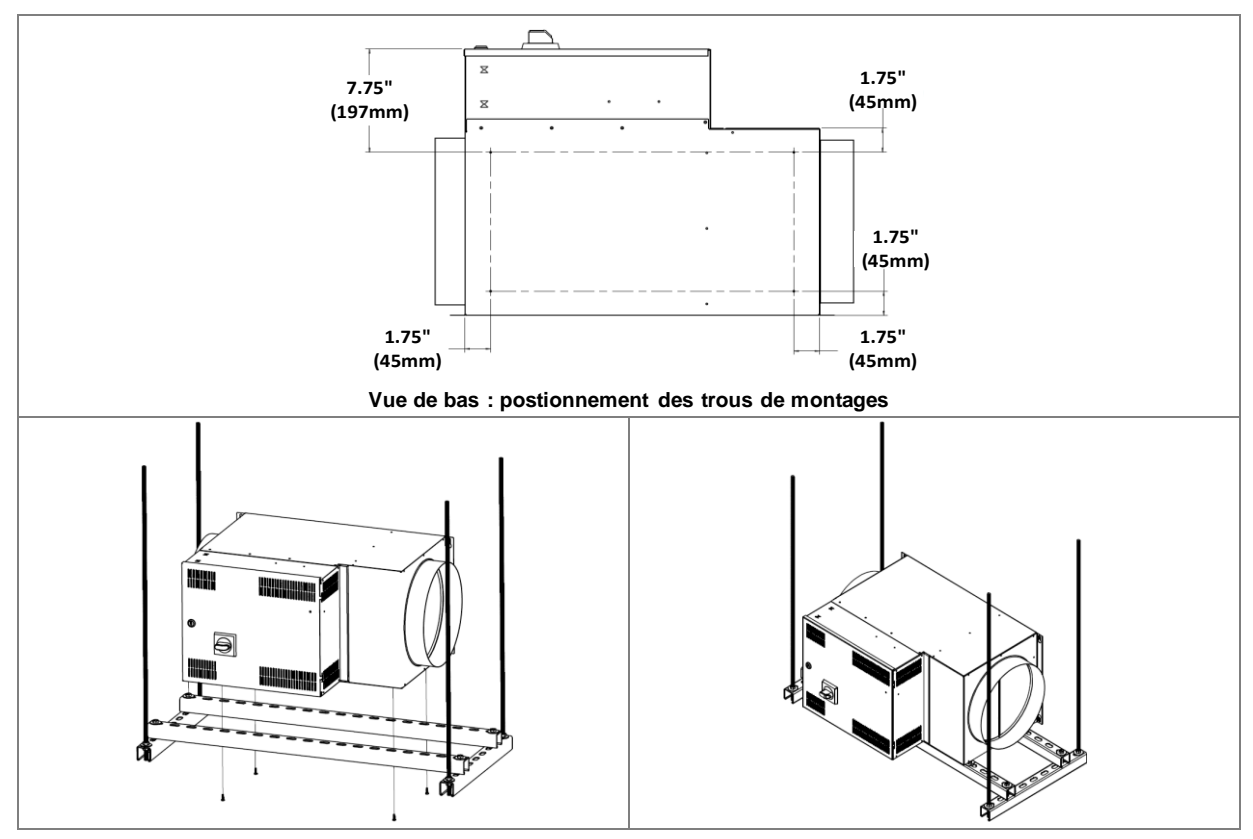

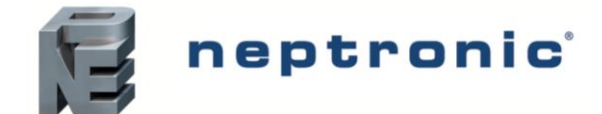

Spécifications et instructions d'installation

## **Installation électrique**

- **DANGER : Risque de choc électrique**. Assurez-vous que l'alimentation électrique est déconnectée avant toute installation.
- **ATTENTION : Risque de mauvais fonctionnement**. Utilisez uniquement des fils d'alimentation en cuivre appropriés pour 221˚F (105˚C).

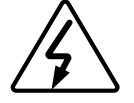

- **ATTENTION** : Réalisez l'installation électrique par un électricien qualifié et conformément aux codes électriques locaux.
- **ATTENTION** : Si un interrupteur d'isolement n'est pas présent sur le panneau de contrôle de l'unité, un interrupteur d'isolement externe doit être installé sur l'alimentation.
- **ATTENTION** : Les fils d'alimentation doivent être d'un diamètre approprié, en fonction de la valeur du courant, conformément aux codes électriques locaux.

### **Connexion de l'alimentation électrique**

Voir la plaque signalétique pour les valeurs de voltage et courant.

- Réalisez les connexions nécessaires tel qu'indiqué sur le **diagramme électrique** apposé à l'intérieur du panneau de contrôle de l'unité.
- Le bon serrage des connexions doit être revérifié avant la mise en marche, et après une courte période de fonctionnement (typiquement, après 2 semaines).

Pour calculer rapidement l'ampérage, utilisez les formules suivantes :

- 1 phase: Ampérage = Watts / Voltage. ex. : 10 kW à 240V/1 est égal à : 10000 / 240 = 41,7A
- 3 phases: Ampérage = Watts /  $(1,732 \times \text{Voltage})$ . ex. : 20 kW à 600V/3 est égal à : 20000 / (1,732 x 600) = 19,2A

### **Légende du diagramme électrique**

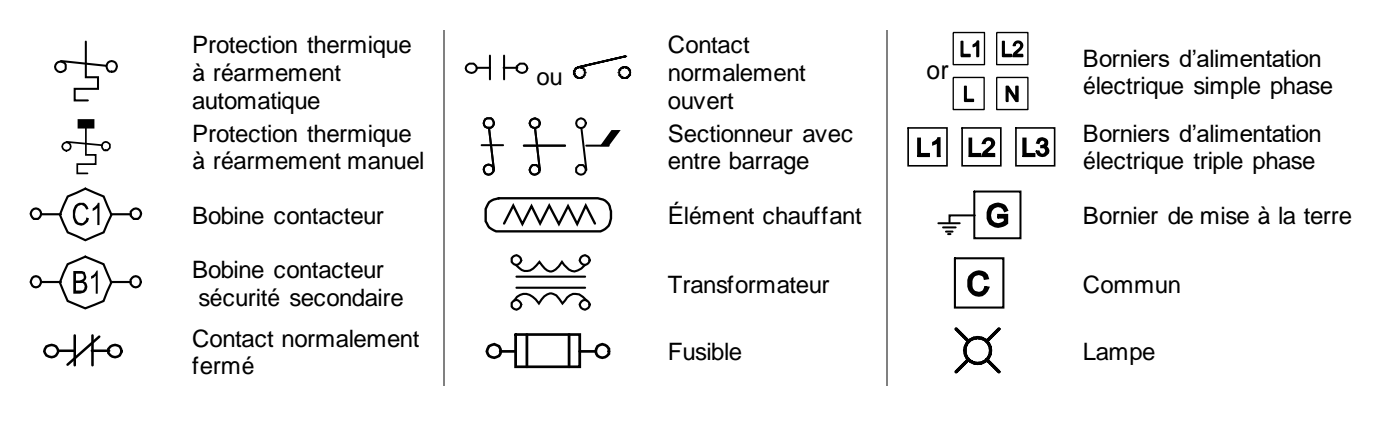

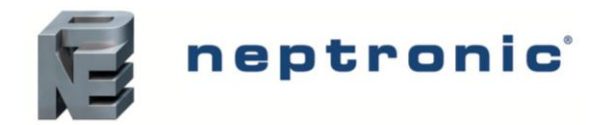

Spécifications et instructions d'installation

# **Aperçu circuit imprimé principal**

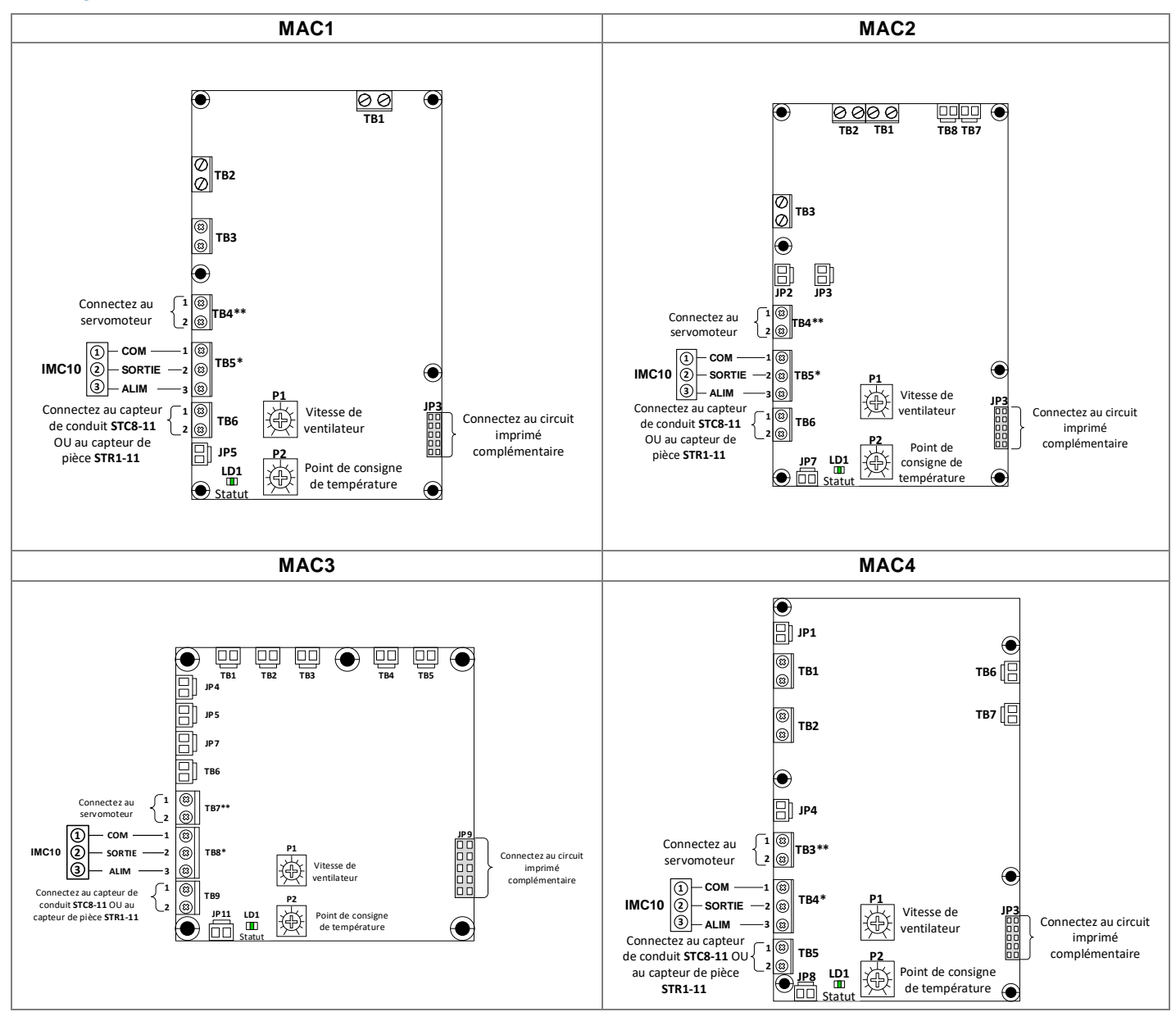

*\* Si l'interrupteur de contrôle de pièce IMC10 n'est pas utilisé, placez un cavalier ou un contact sec pour le verrouillage entre les bornes 1 & 2.*

*\*\* Ceci est un contact sec normalement ouvert qui est conçu pour 24VAC et jusqu'à 1A, il se ferme lorsque le CMU est en mode de fonctionnement normal.*

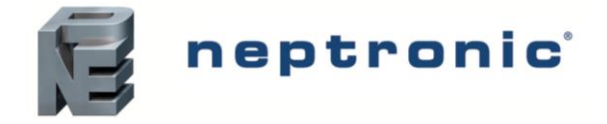

Spécifications et instructions d'installation

## **Ajustement de température et débit d'air**

Après l'installation et le raccordement du système, utilisez les potentiomètres sur le circuit imprimé pour ajuster la valeur du point de consigne de la température (P2) et la vitesse du ventilateur (P1) pour ajuster le volume d'air. La vitesse du ventilateur doit être ajustée selon l'application pour compenser pour la pression statique spécifique de l'installation.

Pour les modèles avec le circuit optionnel avec connexion pour thermostat, le point de consigne du débit d'air et de la température va outrepasser le réglage physique des potentiomètres sur le circuit imprimé.

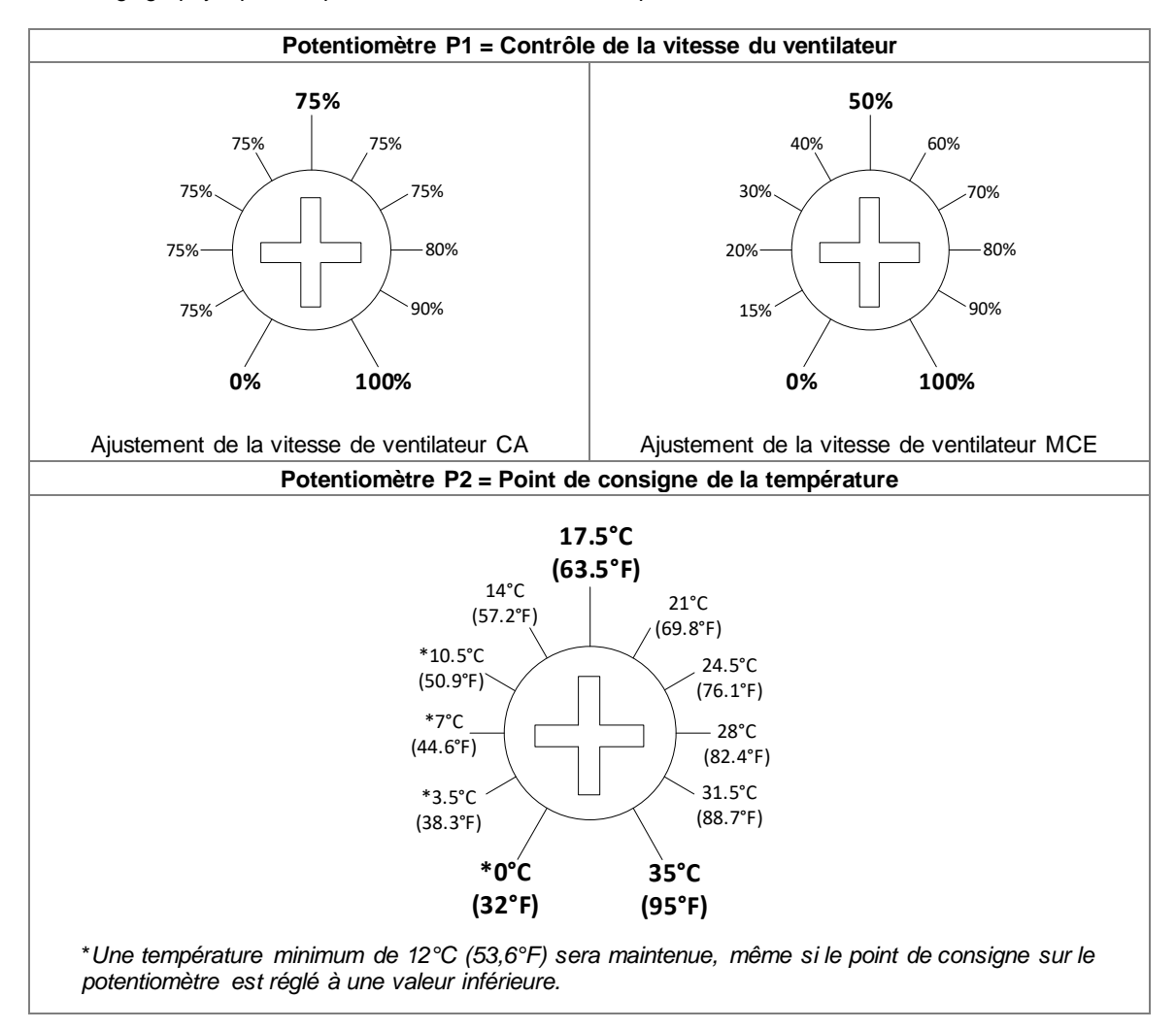

# **Conditions de fonctionnement**

### **Débit d'air**

- Le débit d'air ne doit jamais être inférieur au débit minimum indiqué sur la plaque signalétique.
- Aucune particule combustible, vapeur ou gaz inflammable ne doit être présent dans l'air traversant l'unité.
- **Éléments ouverts** : L'air traversant l'unité doit être exempt de poussière.

### **Contrôle de température**

- Pour obtenir une mesure optimale et précise, il est recommandé d'utiliser un capteur de conduit, surtout dans les pires scénarios dans lesquels le CMU opère à la vitesse la plus basse avec une haute pression statique, par exemple, à une vitesse de 75% avec une pression statique de 0.2"CE (50 Pa) pour les ventilateurs axiaux CA.
- Installez le capteur de température de conduit STC8-11 à une distance de conduit droit minimale de 2 à 3 fois le diamètre du conduit entre le capteur et tout obstacle, tel que la sortie du CMU, un coude, une transition, etc., pour une détection précise de hausse de température de l'air à la sortie.
- Si le capteur de température ambiante STR1-11 (optionnel) est utilisé à la place du capteur de gaine STC8-11, installez le STR1-11 à un emplacement où il peut détecter avec précision la hausse de température.
- Si le thermostat TDF (optionnel) est utilisé pour le contrôle de la température à distance et que son mode de contrôle de la température est réglé sur "RAT" (température de l'air ambiante), assurez-vous que le TDF est installé à un endroit où il peut détecter avec précision la hausse de température.

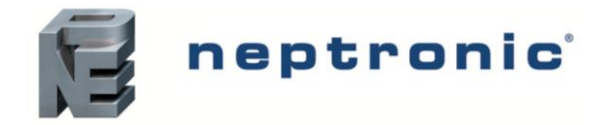

Spécifications et instructions d'installation

### **Construction dégagement zéro**

Les CMUs Neptronic sont construits et approuvés pour un dégagement zéro avec n'importe quel matériau combustible. Vous pouvez installer des matériaux d'isolation directement sur les surfaces de l'unité ou autour du conduit. Cependant, le boîtier électrique doit être accessible pour l'entretien.

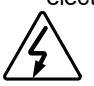

**Attention, Risque de feu.** Ne pas installer de matériau isolant directement sur les éléments chauffants.

## **Performances des ventilateurs**

### **Performance de ventilateur axial**

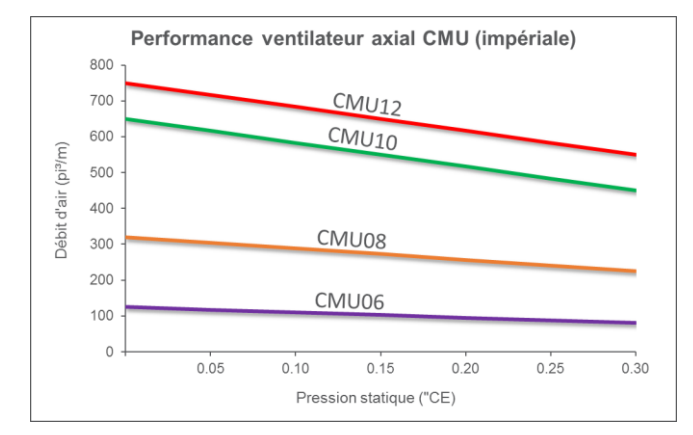

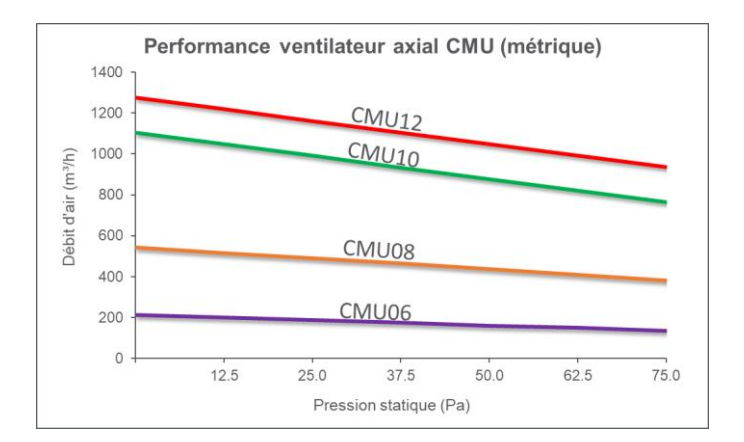

### **Performance de ventilateur centrifuge**

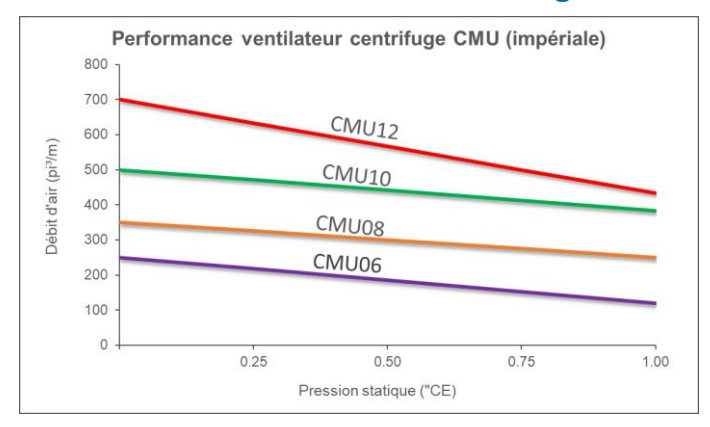

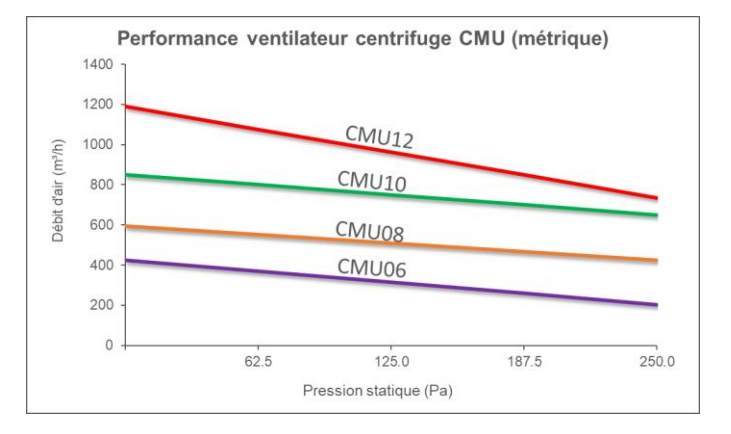

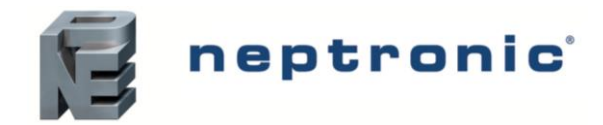

Spécifications et instructions d'installation

# **Aperçu circuit imprimé complémentaire (option)**

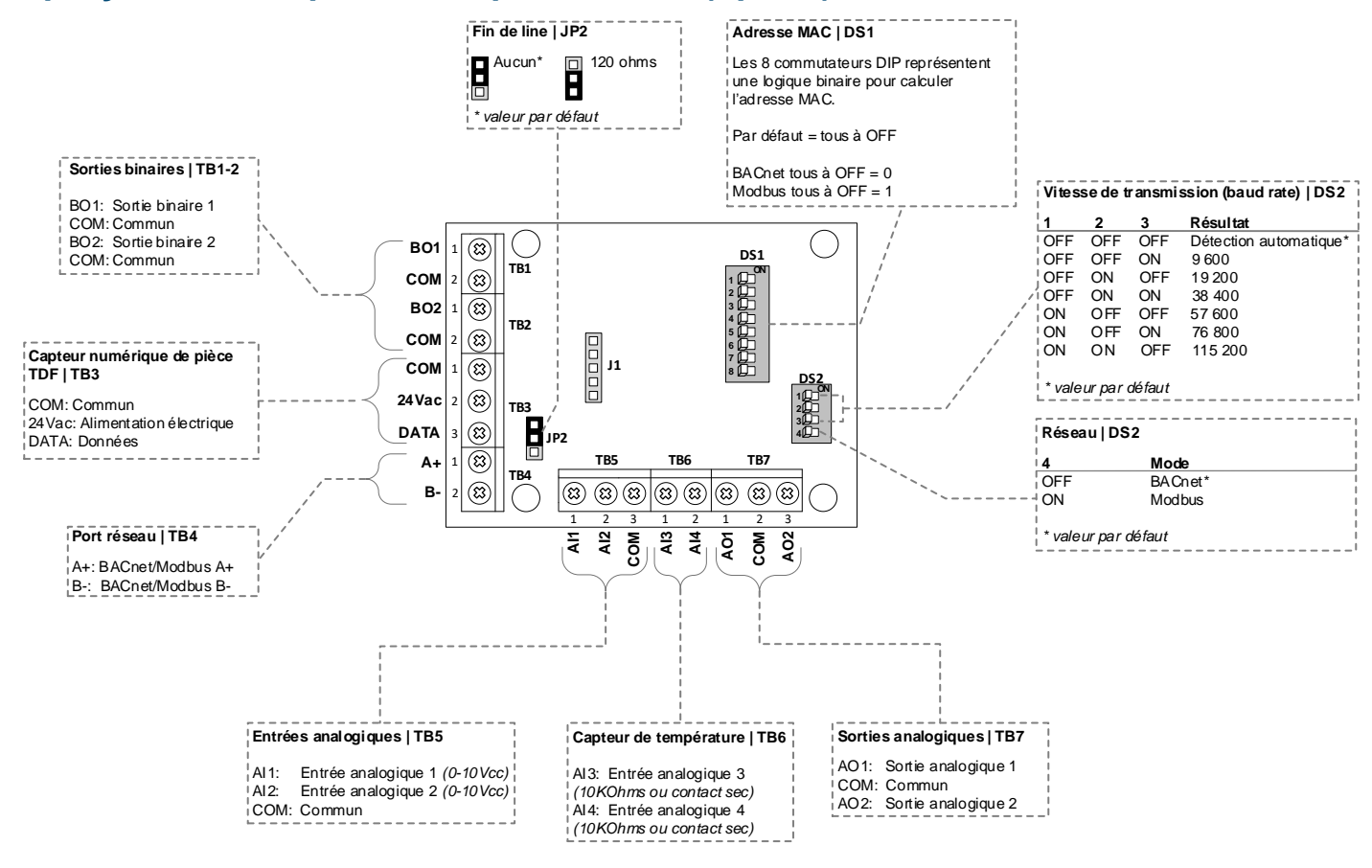

### **Commutateur DIP pour adresse MAC (DS1)**

L'adresse MAC pour la communication BACnet et Modbus est sélectionnable avec le commutateur DIP DS1 en utilisant la logique b inaire.

#### **BACnet**

- L'adresse MAC le plus haut est 254.
- Par défaut, quand tous les commutateurs sont mis sur OFF = adresse MAC de 0
- Si vous ne changez pas le « device instance » dans le mode de programmation, il sera automatiquement modifié selon l'adresse MAC.

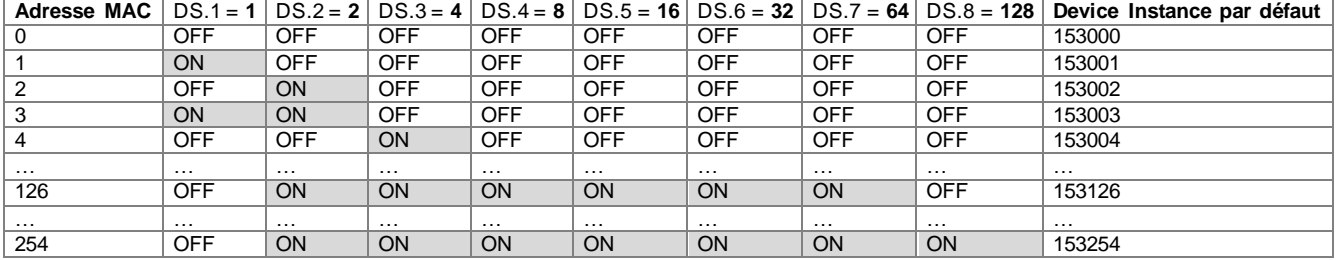

#### **Modbus**

- L'adresse MAC le plus haut est 247.
- Par défaut, quand tous les commutateurs sont mis sur OFF = adresse MAC de 1
- L'adresse MAC équivaut à la **valeur binaire +1**
- Il n'y a pas de « device instance » pour Modbus.

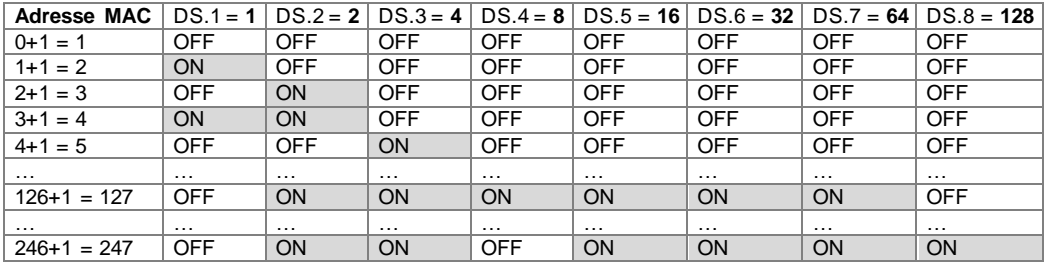

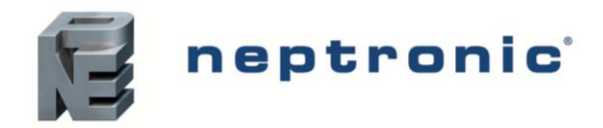

### **Raccordement au capteur numérique de pièce TDF**

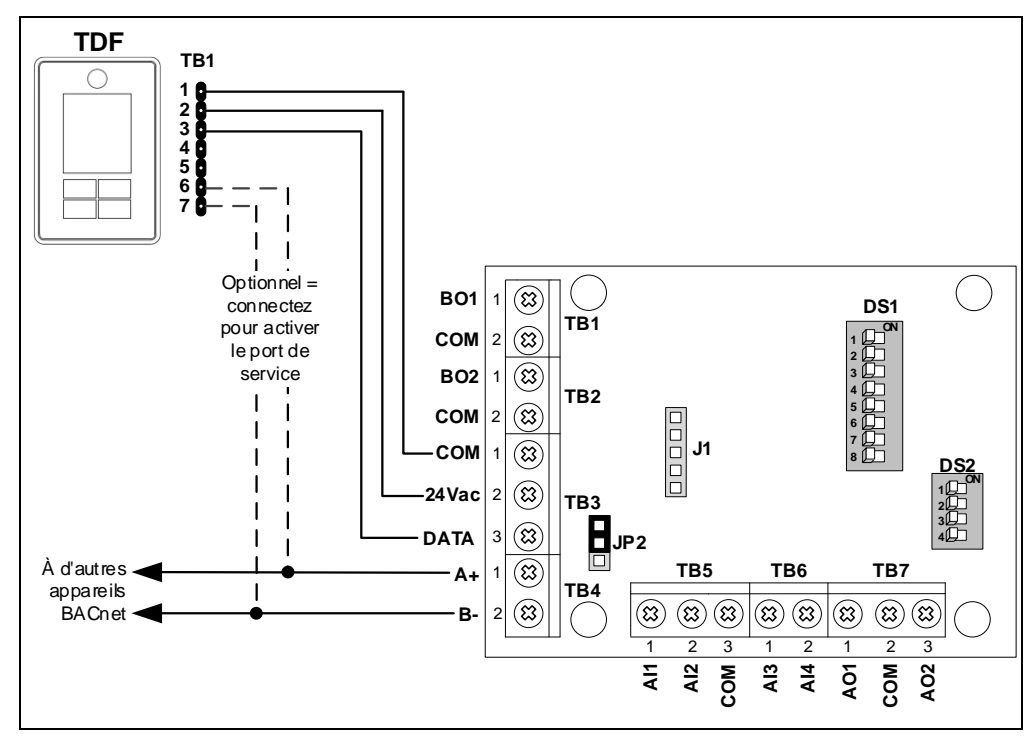

### **Dessin du circuit imprimé TDF**

**Câble à 3 fils (TB1 #1, 2 & 3)** 

Connectez TB1 #6 (A+) & #7 (B-) au CMU pour activer le port de service BACnet.

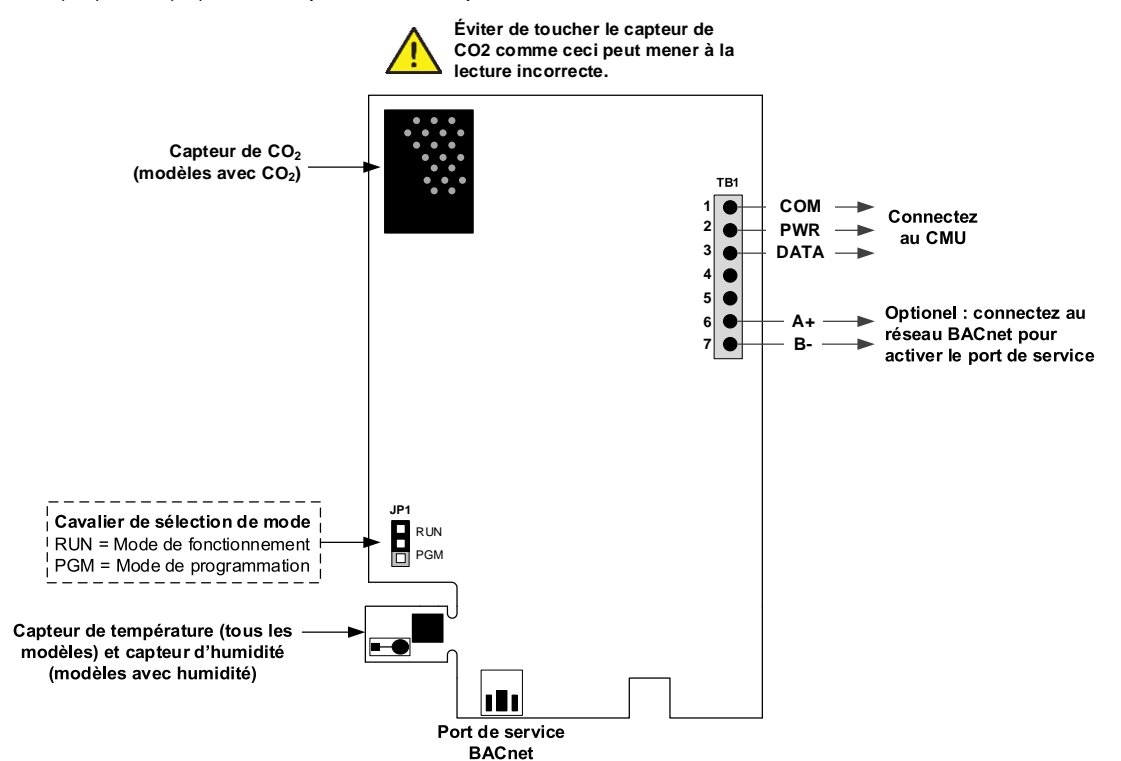

#### **Sélection de mode (JP1)**

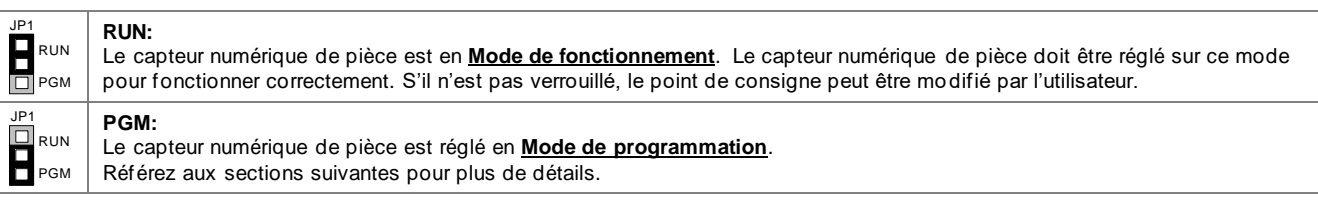

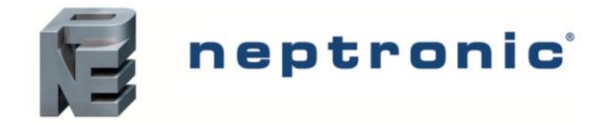

# **Accès aux menus (circuit imprimé complémentaire et TDF requis)**

Le menu de programmation peut être accédé en utilisant le capteur numérique de pièce TDF et le connectant au circuit imprimé complémentaire. Assurez que le cavalier de sélection de mode du TDF (JP1) est réglé sur PGM. Utilisez les boutons d'action suivants pour accéder aux menus et sauvegarder tous les changements en utilisant le capteur numérique de pièce TDF.

#### **Boutons d'action sur TDF**

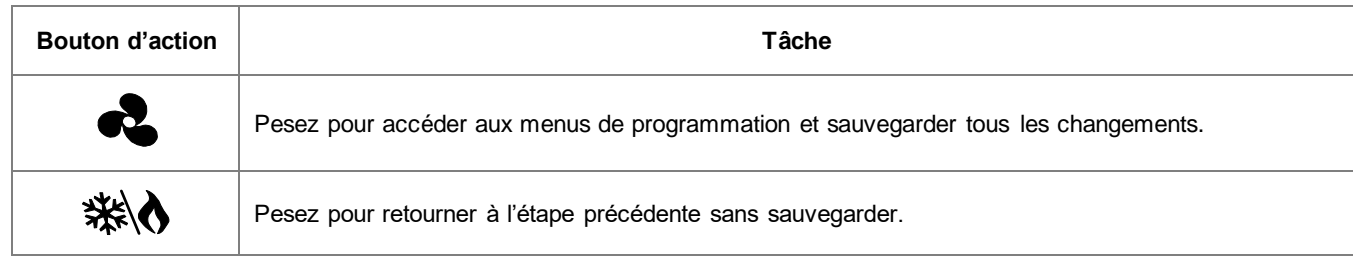

### **Séquence d'erreur des DEL**

La sortie sur la DEL indiquera quand l'alarme est active. Voici la séquence d'erreur diode électroluminescentes :

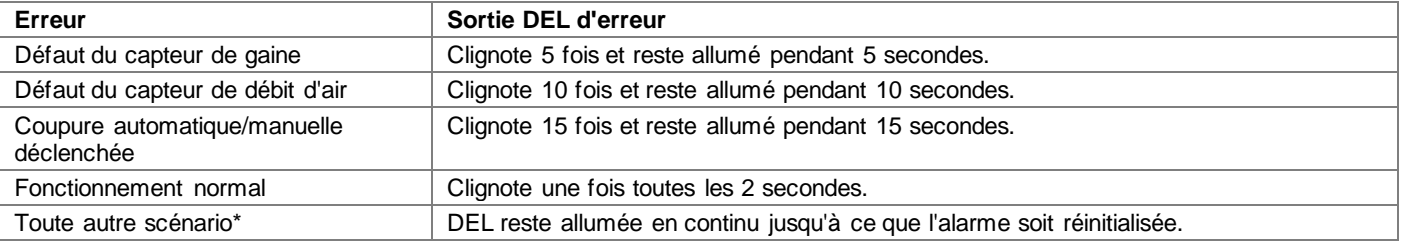

\* D'autres scénarios peuvent inclure, mais sans s'y limiter :

1. Erreur de signal de fonctionnement du ventilateur MCE

2. Configuration incorrecte des E/S sur la carte COM

3. Erreur de communication entre le module complémentaire et la carte hôte

Pour les scénarios ci-dessus, veuillez contacter le support technique de l'usine pour obtenir de l'aide.

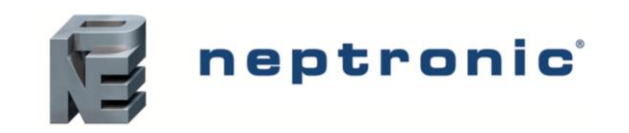

### **Entrées – Aperçu du menu (1 de 4) |** *AI1 à AI4*

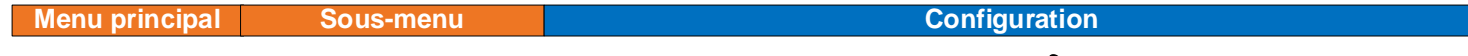

*\*\*\* Pour sauvegarder les changements, appuyez sur le TDF \*\*\** 

\*\*\* Pour retourner à l'étape précédente sans sauvegarder, appuyez ※**/** sur le TDF \*\*\*

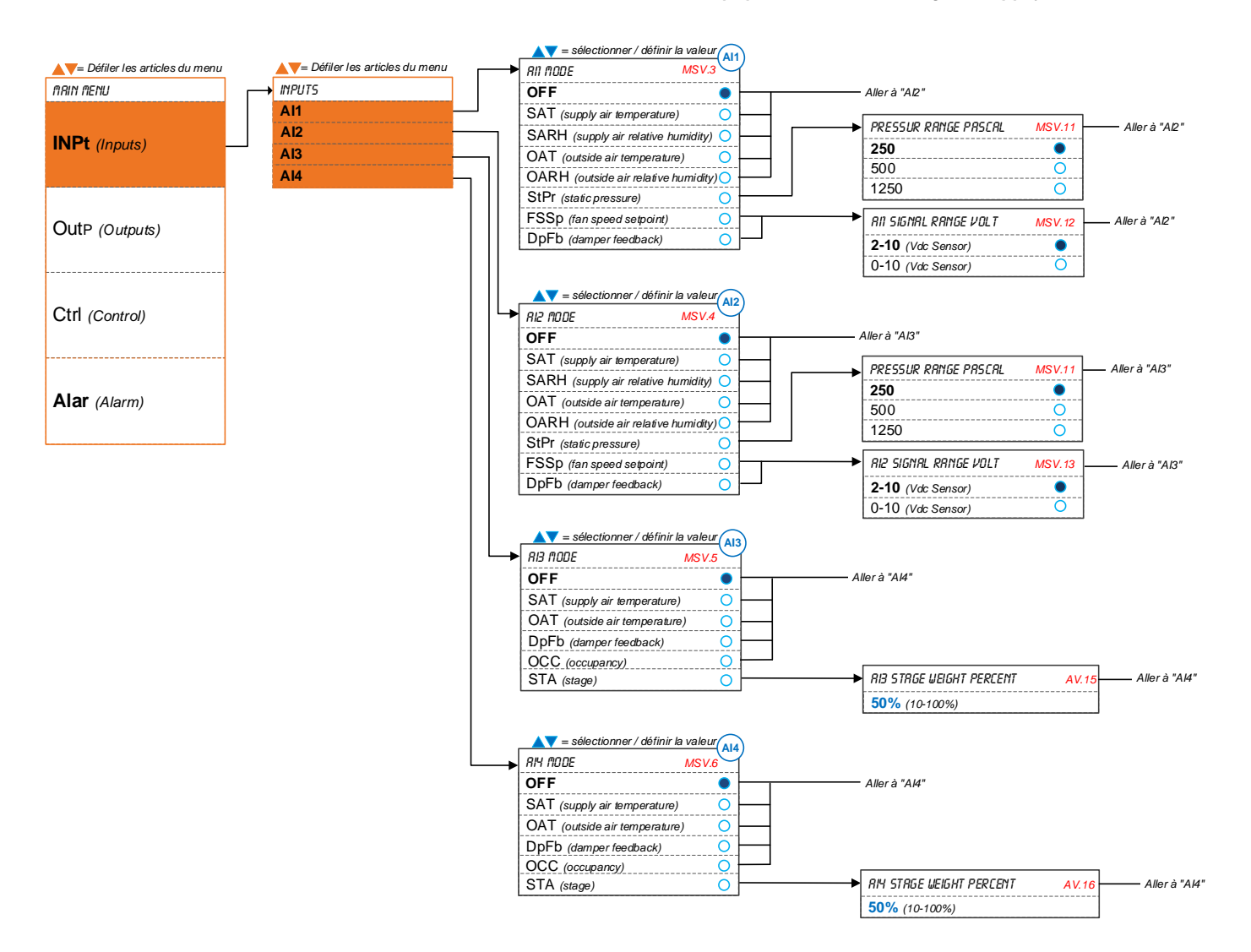

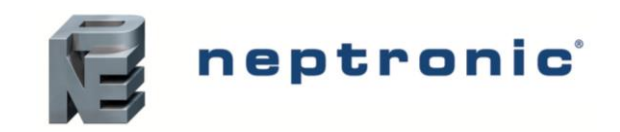

### **Sorties – Aperçu du menu (2 de 4) |** *AO1, AO2, BO1 et BO2*

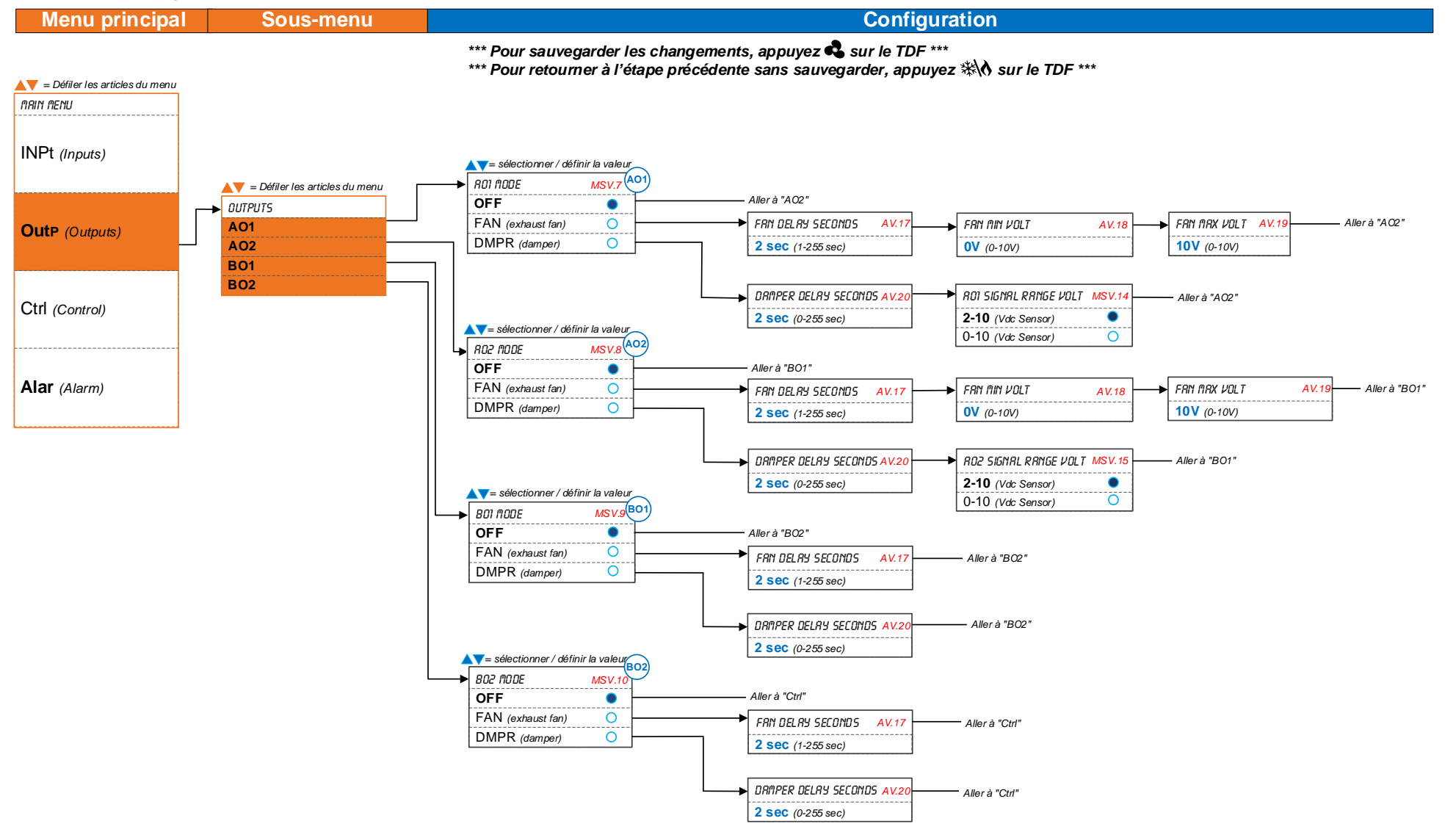

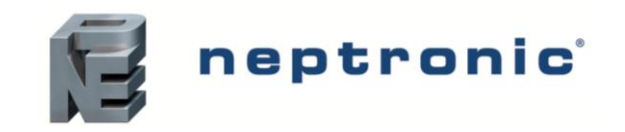

### **Contrôle – Aperçu du menu (3 de 4) |** *Ctrl*

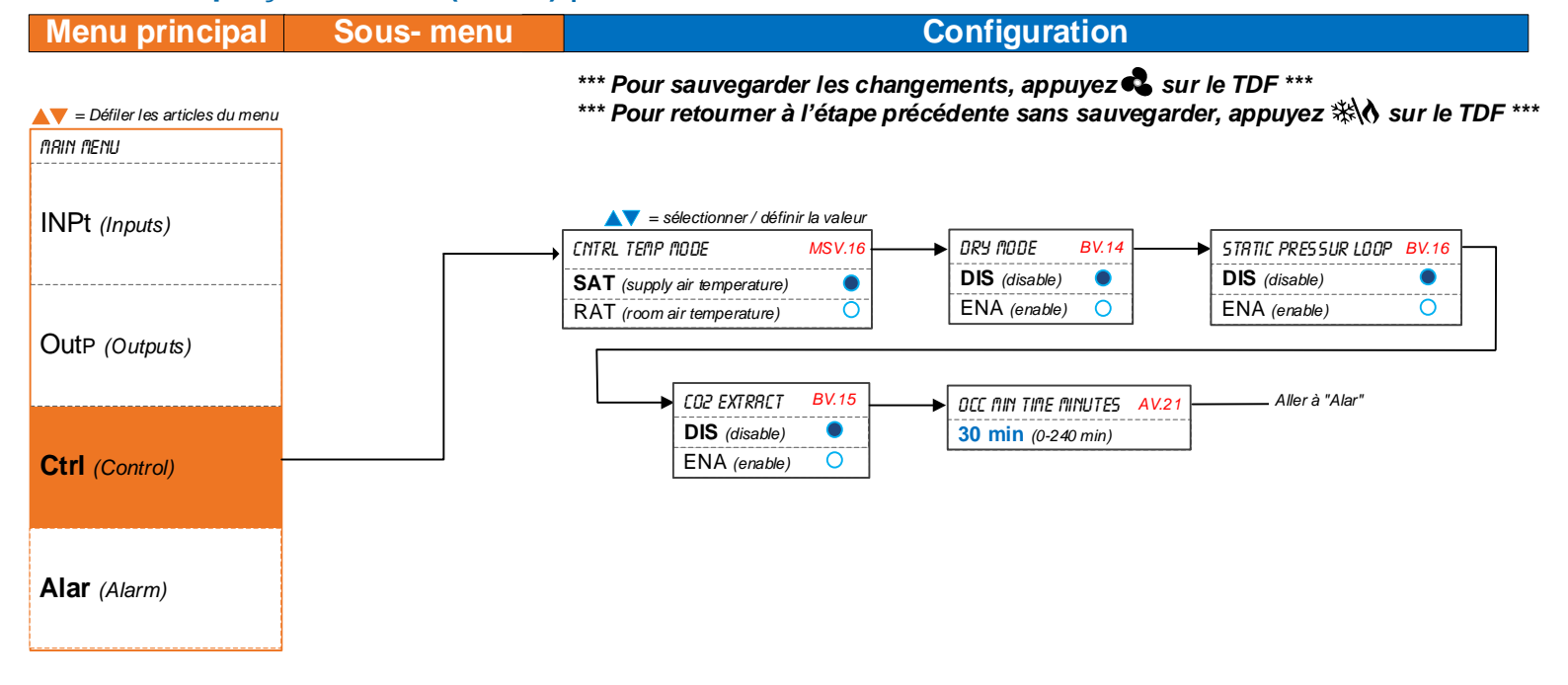

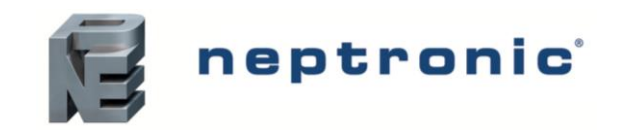

### **Alarme – Aperçu du menu (4 de 4) |** *Alar*

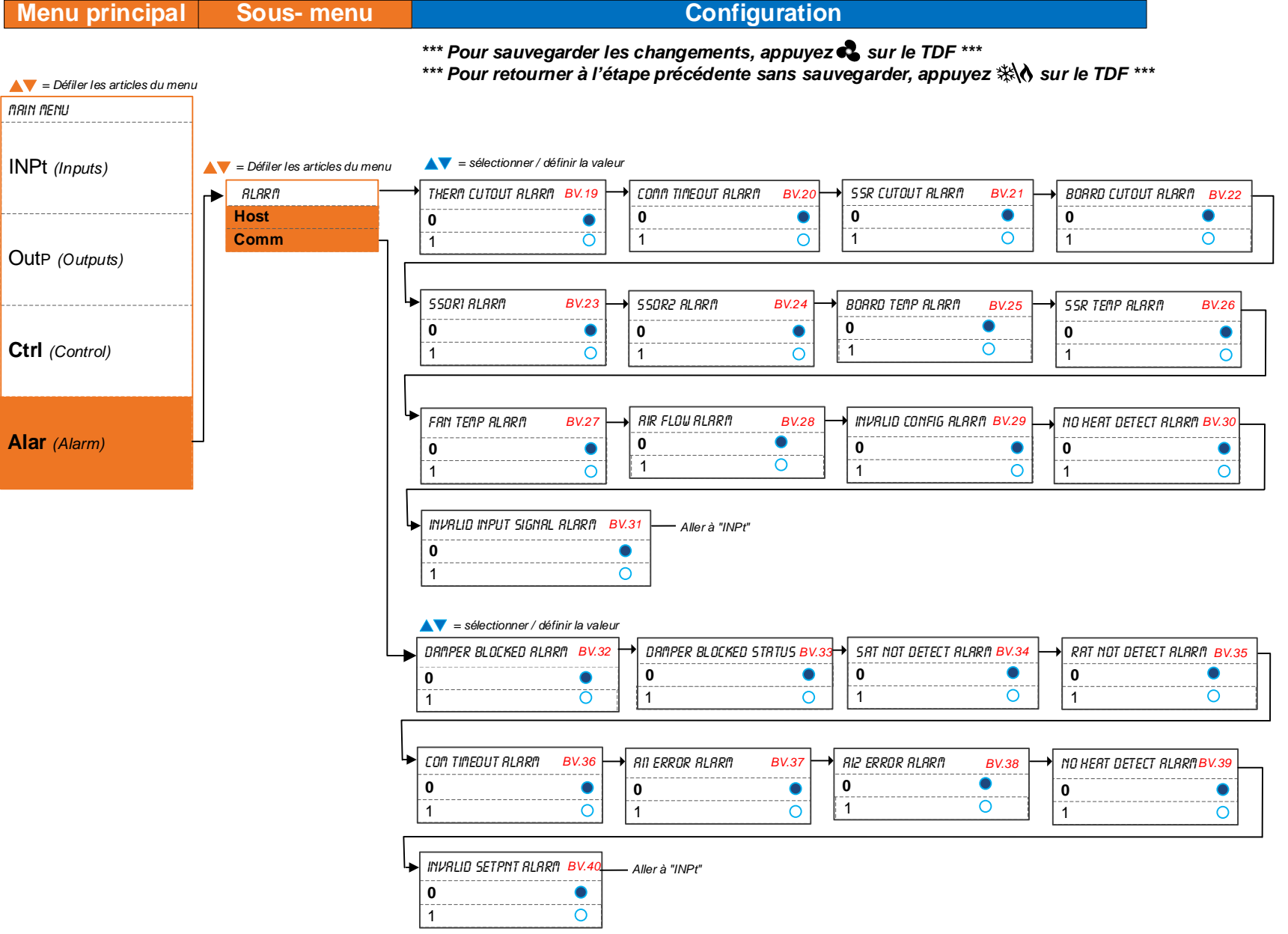

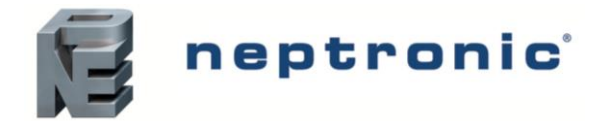

### **Menus d'opération**

Ce menu est accessible à travers le mode d'opération normal en utilisant le capteur numérique de pièce TDF.

- 1. Le cavalier de sélection de mode (JP1) du capteur numérique de pièce doit être réglé à la position "RUN" (mode d'opération).
- 2. Pesez les boutons et simultanément pour 5 secondes. Le message "Enter Password" apparaitra.
- 3. Entrez le mot de passe en moins d'une minute en utilisant les flèches pour augmenter ou diminuer la valeur et les boutons et  $\mathcal{R}\setminus\mathbf{0}$  pour alterner entre les chiffres.
	- a. Mot de passe **637** = Menu Paramètres réseau
		- b. Mot de passe **757** = Menu Configuration
- 4. Si le mauvais mot de passe est entré, le capteur numérique de pièce va afficher le message "**Eror**" et retourner au mode d'opération. Le capteur numérique de pièce va retourner au mode normal si le menu entier a été navigué et aucune sélection a été faite, ou si aucun bouton a été pesé pendant 5 minutes. Les valeurs modifiées seront sauvegardées automatiquement.

#### **Menu 637 – Paramètres réseau**

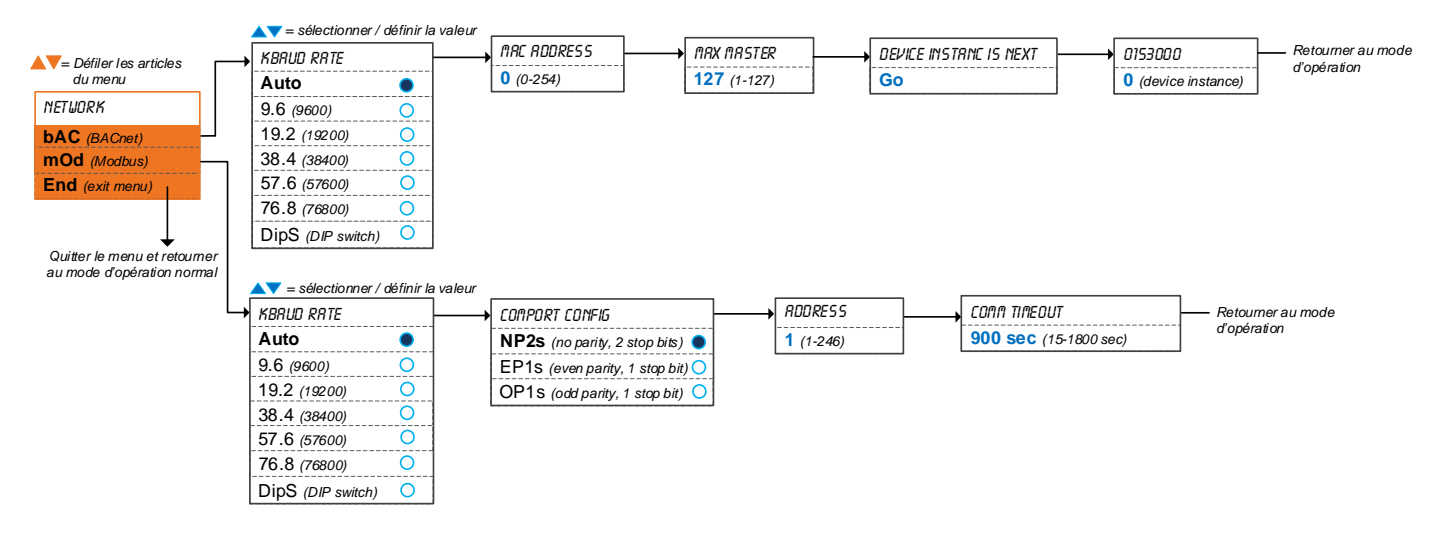

*\*\*\* Pour sauvegarder les changements, appuyez sur le TDF \*\*\** 

\*\*\* Pour retourner à l'étape précédente sans sauvegarder, appuyez ※ our le TDF \*\*\*

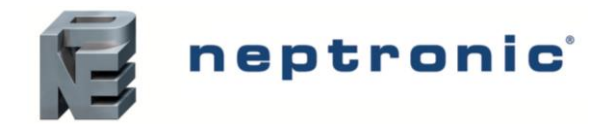

Spécifications et instructions d'installation

#### **Menu 757 – Configuration**

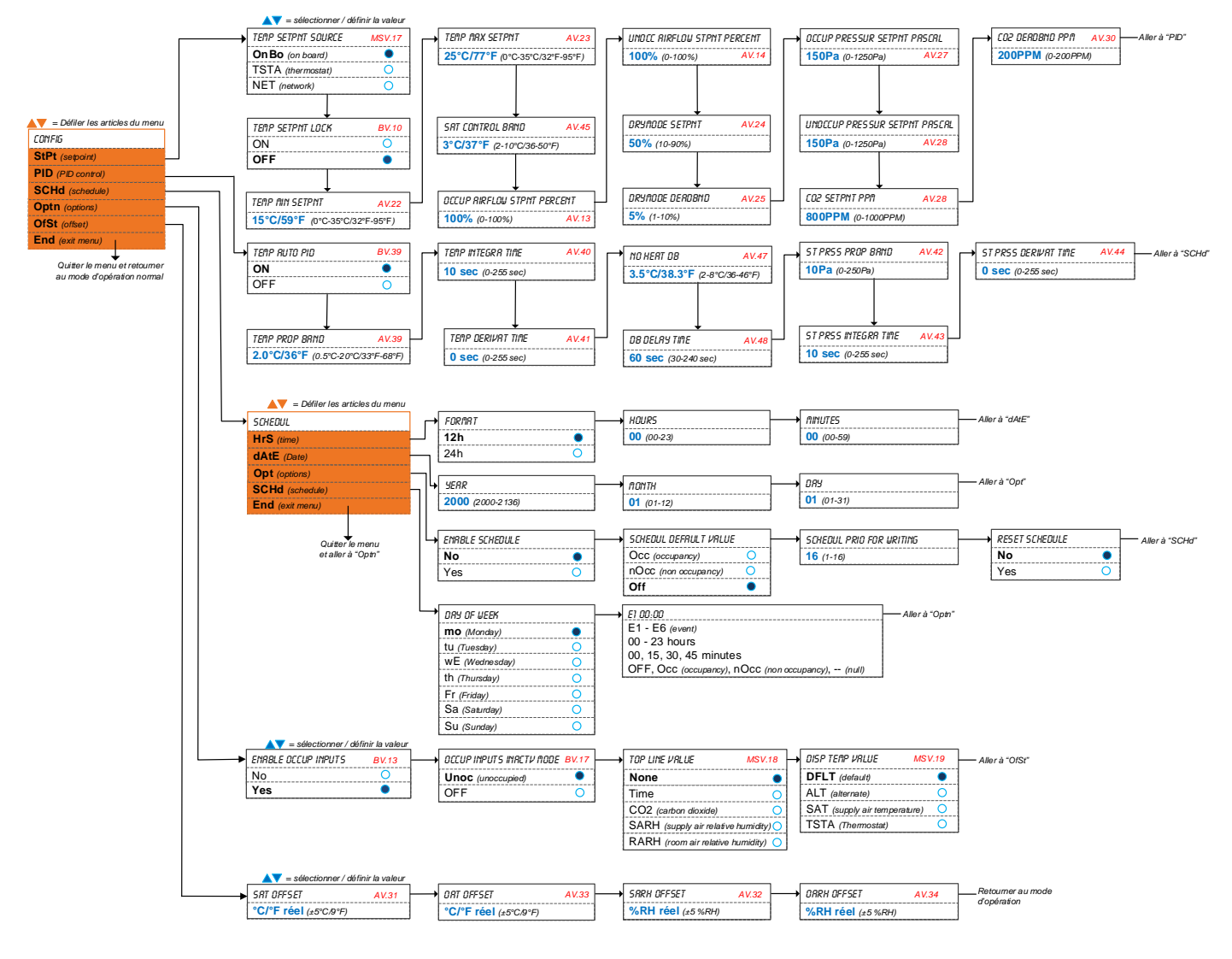

*\*\*\* Pour sauvegarder les changements, appuyez sur le TDF \*\*\* \*\*\* Pour retourner à l étape précédente sans sauvegarder, appuyez sur le TDF \*\*\** 

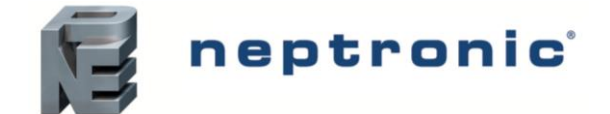

# **Procédure de démarrage**

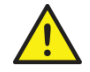

**La vérification initiale et la mise en service doivent être effectuées par du personnel qualifié.**

Il est strictement recommandé de suivre cette procédure de démarrage afin d'éviter toute anomalie résultant d'une installation incorrecte des composantes.

### **Vérification initiale**

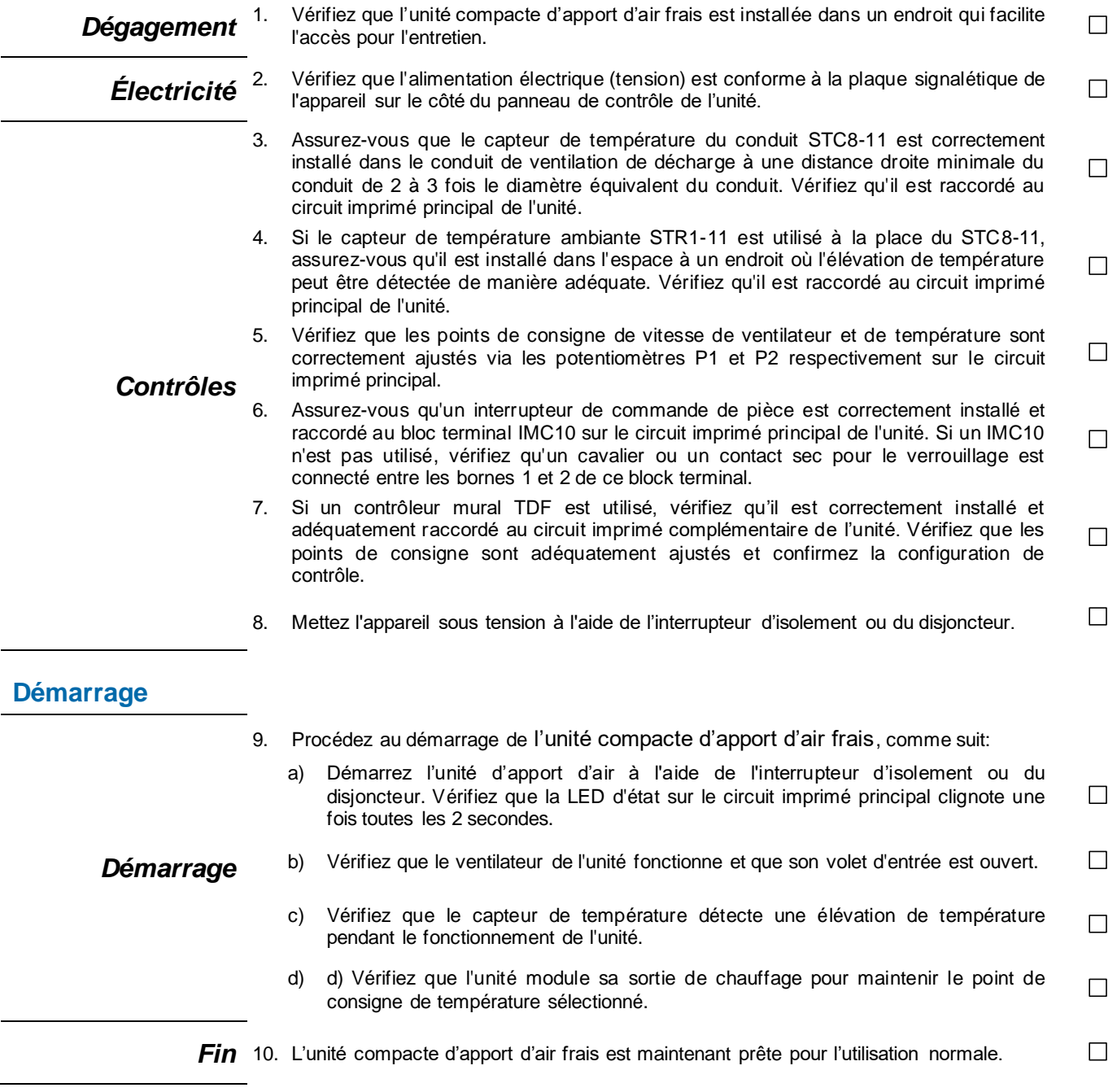

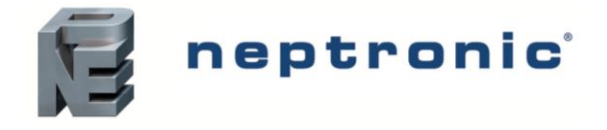

### **Entretien**

Les unités compactes d'apport d'air frais Neptronic ne nécessitent aucun entretien particulier, cependant nous recommandons une inspection annuelle, typiquement avant la saison d'hiver ou après une longue période d'arrêt.

### **Inspection visuelle**

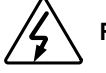

**Risque de choc électrique**. Déconnectez l'alimentation électrique avant toute inspection visuelle.

- o Vérification du bon état des éléments chauffants.
- o Les éléments chauffants doivent être propres, exempts de poussière ou particules.
- o **Éléments ouverts** : Vérifiez avec une attention particulière la présence de toute accumulation de poussière.
- o Vérification de la présence de toute trace de corrosion (rouille) ou de surchauffe (décoloration).

### **Inspection électrique**

**Risque de choc électrique**. Déconnectez l'alimentation électrique avant toute inspection électrique.

- o Vérification du bon état et le bon serrage des connexions électriques.
- o Vérification du bon état des fusibles de protections.
- o Vérification de la résistance de chaque circuit par rapport à la terre.
- o Vérification du bon fonctionnement des contacteurs.
- o *Au besoin, remplacez toutes composantes électriques seulement avec des composantes originelles identiques.*

### **Entretien des filtres**

**Risque de choc électrique**. Déconnectez l'alimentation électrique avant d'enlever et inspecter le filtre.

- o Le CMU est équippé d'un filtre qui doit être lavé à des intervalles régulières.
- o Vérifiez le filtre après chaque deux mois d'opération.
- o Pour enlever le filtre, retirez le couvercle d'accès en déconnectant les deux vis.
- o Si le filtre est extrêmement sale, augmentez la fréquence des inspections.
- o Assurez que le filtre est sèc avant de le remplacer.

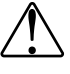

**Attention,** le CMU doit toujours avoir un filtre installé à cet endroit même si un filtre auxiliaire est utilisé.

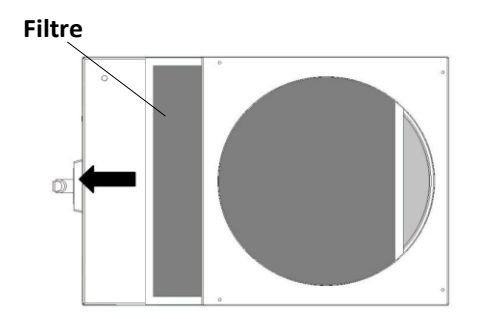

## **Garantie générale**

Ce produit fait objet aux termes et conditions décrites sur le lien suivant : [http://www.neptronic.com/Sales-Conditions.aspx.](http://www.neptronic.com/Sales-Conditions.aspx)

## **Support technique**

Pour toute question ou demande particulière, consultez notre site Web [: www.neptronic.com](http://www.neptronic.com/) Ou appelez : **1 800 361-2308** ou **(514) 333-1433**.

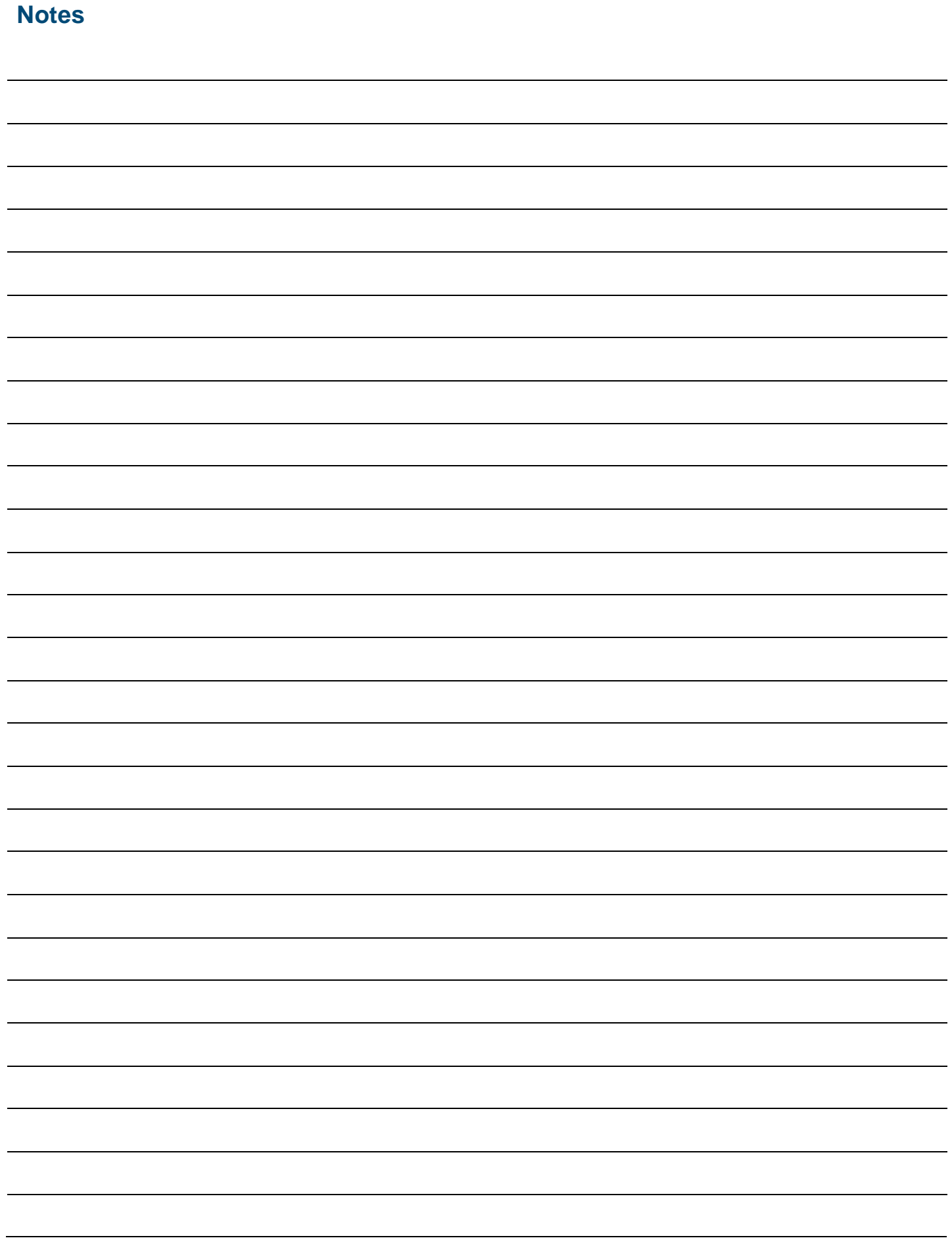

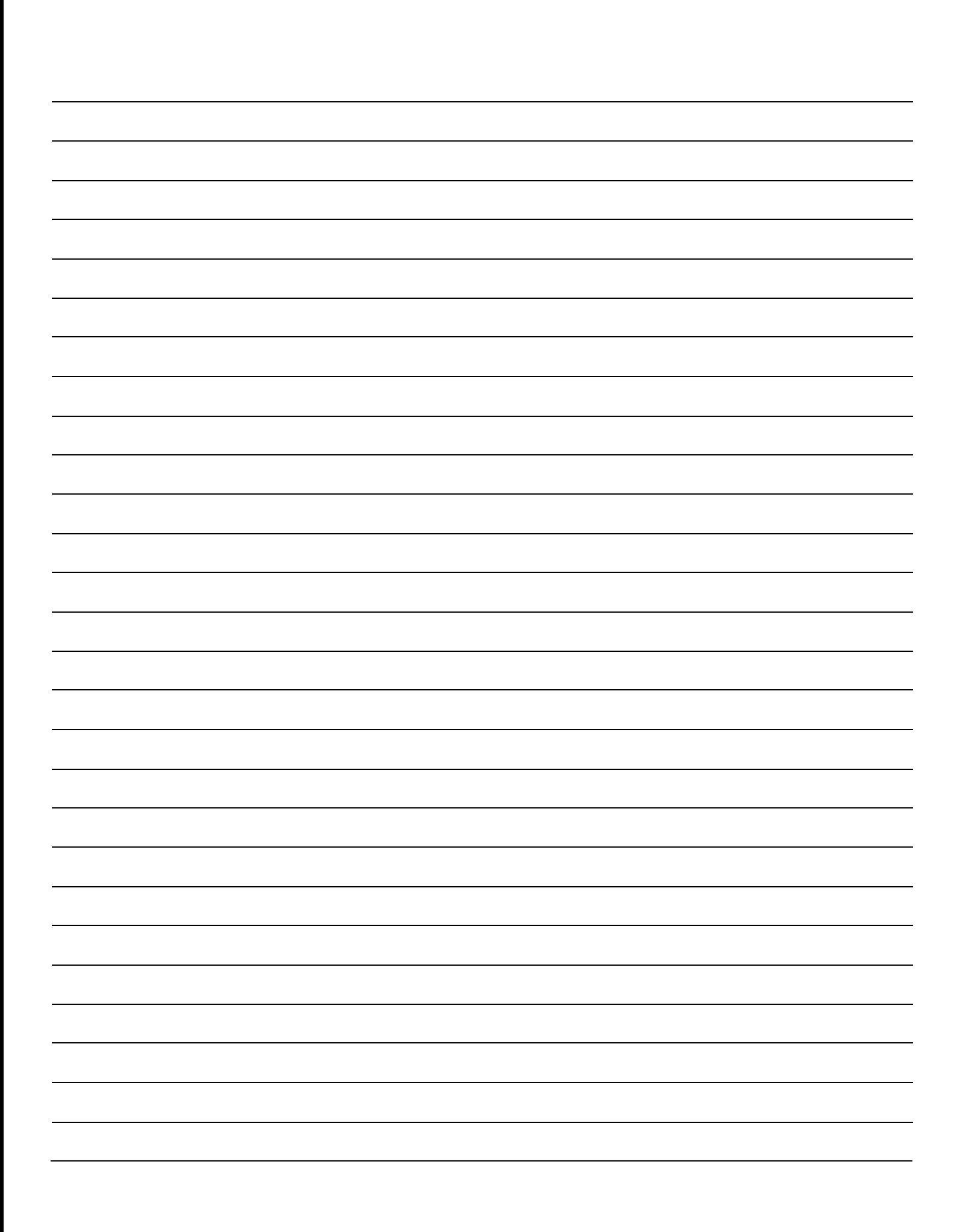

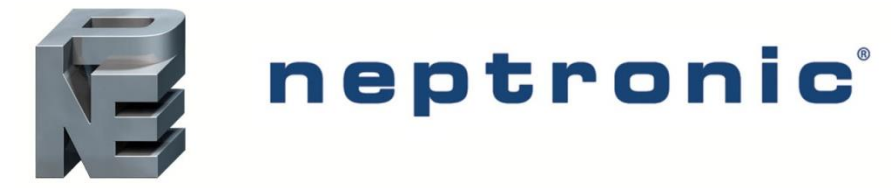

400 boul. Lebeau, Montréal, Qc, H4N 1R6, Canada **[www.neptronic.com](http://www.neptronic.com/)** Tél. (gratuit partout en Amérique du nord): 1-800-361-2308 Tel.: (514) 333-1433 Fax: (514) 333-3163 Fax service à clientèle: (514) 333-1091 Lundi à vendredi: 8h00 à 17h00 (Heure de l'est de l'Amérique du nord)